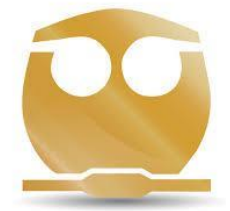

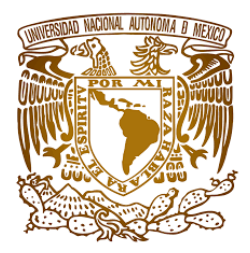

# **UNIVERSIDAD NACIONAL AUTÓNOMA DE MÉXICO FACULTAD DE QUÍMICA**

# **Título:**

El uso de modelos Financieros en las empresas

**ELABORACIÓN DE UN ESTUDIO DE CASO** para obtener el Grado de Licenciatura en Ingeniería Química.

# Presenta HARO TORRALBA LUNDI ERICK

Asesor MEDE JOSE LUIS GONZALEZ GARCIA

[lundi.eht@gmail.com](mailto:lundi.eht@gmail.com) 5514879943

Ciudad Universitaria, México (Facultad de Química). 2022

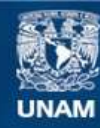

Universidad Nacional Autónoma de México

**UNAM – Dirección General de Bibliotecas Tesis Digitales Restricciones de uso**

# **DERECHOS RESERVADOS © PROHIBIDA SU REPRODUCCIÓN TOTAL O PARCIAL**

Todo el material contenido en esta tesis esta protegido por la Ley Federal del Derecho de Autor (LFDA) de los Estados Unidos Mexicanos (México).

**Biblioteca Central** 

Dirección General de Bibliotecas de la UNAM

El uso de imágenes, fragmentos de videos, y demás material que sea objeto de protección de los derechos de autor, será exclusivamente para fines educativos e informativos y deberá citar la fuente donde la obtuvo mencionando el autor o autores. Cualquier uso distinto como el lucro, reproducción, edición o modificación, será perseguido y sancionado por el respectivo titular de los Derechos de Autor.

# **AGRADECIMIENTOS**

Le agradezco a Dios por haberme guiado y acompañado a lo largo de estos años, por brindarme una vida llena de aprendizajes, conocimiento, experiencias y sobre todo felicidad, por ser mi fortaleza en momentos de debilidad y siempre estar conmigo en todo momento.

Le doy infinitas gracias a mis padres Raquel y Guillermo, aunque no ha sido fácil a las circunstancias me supieron sacar adelante darme un buen consejo, apoyarme y darme ánimos o un abrazo cuando más lo necesitaba, por todos los valores que me han inculcado, y por haberme dado la oportunidad de tener una excelente educación en el transcurso de mi vida y permitirme vivir una de las experiencias más gratas de mi vida que fue la Universidad. Sobre todo por ser un ejemplo de vida a seguir gracias a ellos, a sus enseñanzas soy feliz y este logro lo comparto totalmente con ustedes. Los amo Mucho.

A mis dos bellas hermanas por ser parte de cada uno de los logras que he logrado a lo largo de la vida, siempre motivarme, inspirarme y darme fortalezas para seguir adelante, ser un buen ejemplo a seguir para ellas, porque las amo sin importar lo que pase, quiero lo mejor para ellas.

A mi hermana Reina por ser mi compañera incondicional durante toda la carrera, por compartir los momentos más hermosos de mi vida conmigo y ser testigo de este gran logro, por despertarme cuando tenía examen, por llevarme de comer cuando se me hacía tarde, por prestarme su bata, por ayudarme a estudiar y siempre darme la mano aconsejadora en los momentos difíciles, me da muchísimo orgullo que los dos estudiemos en la misma facultad y te doy infinitas gracias por tu infinita compañía, te amo.

A mi madrina Malena Haro que ha sido y es un pilar muy valioso en mi vida, le doy infinitas gracias a la vida por haberla puesto en mi camino, por todos aquellos consejos y ánimos para seguir adelante, por siempre poder honrarla y compartir sin número de momentos conmigo y mi familia, la aprecio muchísimo, a dios le pido que la llene de bendiciones y plenitud, infinitas gracias. La quiero mucho.

Le quiero dar gracias a mis tíos Yuriko Haro, por abrirme las puertas de su casa con todo el cariño del mundo, Enrique Haro, por sus grandes y sabios consejos que motivan a seguir adelante y apoyo incondicional, Malu Haro, Paco Haro, Teresa Haro, por haberme brindado su apoyo, lo cual par a mi es y será muy valioso, doy gracias a dios por permitirme entrar en sus vidas y convivir todos.

A mis Primos que sin duda son y serán una parte esencial en mi vida, darme la oportunidad de crecer, convivir y compartir tiempo juntos, espero en dios verlos en un futuro cumpliendo todas sus metas y propósitos sin dudarlo sé que así será y espero compartir con ustedes todos esos momentos, muchos momentos más, por sus halagos, sus motivaciones, por compartir risas conmigo.

A las personas que la vida me ha puesto como familia y que aprecio muchísimo, doy infinitas gracias a Hugo Barrita por ser parte esencial en mi formación académica, por compartir conmigo experiencias de vida y por siempre brindarme su amistad, por ayudarme a estar sano y agradecerle por todos los gratos recuerdos que tengo siendo parte del club de corredores de la facultad.

A Ana Sánchez por ser una de las personas más valiosas que me brindo la Universidad, por permitirme crecer juntos y ser colegas work out parthner, compartir, convivir, llorar juntos, por todas las risas, los desvelos y tu apoyo incondicional, por aceptarme con mis defectos y brindarme siempre tu sincera amistad, por las clases de inglés y las charlas interminables, por siempre escuchar y estar conmigo, muchas gracias. You are in my Heart..

No sé cuántas páginas más tenga permitidas para las dedicatorias pero me voy a pasar un poquito, quiero agradecer a todos y cada uno de mis amigos con los que tengo experiencias bellísimas e inolvidables en la Universidad, por brindarme su apoyo, sus enseñanzas, por alimentarme, acompañarme, vivir experiencias únicas con cada uno de ustedes, por ser parte de mi familia y siempre querer lo mejor para mí,

Le agradezco la confianza, apoyo y dedicación de tiempo a mis profesores: Leonardo Soria, Nayeli López, Luisito Mede y Susi Mendoza.

A mis amigos del club de corredores, por ser parte significativa de mi vida, y por haber hecho el pael de una familia verdadera en todo momento, gracias por su apoyo, comprensión y sobre todo amistad.

A mis amigos por confiar y creer en mi y haber hecho de mi etapa universitaria un trayecto de vivencias qu nunca olvidaré.

A todos y cada uno de mis brillantes profesores que me acompañaron a lo largo de mi carrera, les agradezco por todo el apoyo brindado a lo largo de la carrera, por su tiempo, amistad y porlos conocimientos que me transmitieron.

A ….. por ser parte muy importante de mi vida por el apoyo recibido desde el dia que la conocí por ser más que amigos por ser como hermanos. Por todo el apoyo recibido, todos los consejos y apoyo recibido en los momentos difíciles de la vida.

Mis amigos por todos los momentos que pasamos juntos. Por la tareas que juntos realizamos y por todas las veces que a mí me explicaron gracias. Por la confianza que en mi depositaron.

Erick

# **CONTENIDO**

El presente proyecto se enfoca en diseñar un modelo financiero desde el esquema de una empresa de manufactura Textil. Para el presente proyecto se van a tener en cuenta variables con fines económicos, que determinaran la viabilidad del proyecto y le darán un enfoque más real.

Se iniciara con la evaluación del Proyecto de expansión para la empresa "Textiles Diana, S.A. de C.V." Considerando la Inversión en Terreno, Inversión en Infraestructura, Inversión en Capital de Trabajo, Inversión en Equipo que suman se requeriría una inversión total de \$1, 800,000 pesos para comprar dos nuevas cortadoras automáticas con una capacidad de producción anual de 25,000 unidades en total y con una serie de convenios con proveedores los cuales nos aportaran una parte de los ingresos bajo el esquema conservador y realista con el que se pretende identificar el presente proyecto.

En el primer capítulo se enuncia el problema investigativo y sus aspectos generales, en el segundo capítulo comprenden el desarrollo, los datos sobre inversión, en el segundo capítulo está compuesto del análisis del entorno en el que se desenvuelve la empresa "Textiles Diana, S.A. de C.V."; el tercer capítulo comprende la elaboración del modelo financiero, el estado de resultados y determinación del flujo de efectivo, el cuarto capítulo se lleva a cabo el desarrollo del modelo financiero y la valoración de distintos panoramas de acuerdo a un esquema de financiación que permitirá a la empresa la aplicación de estrategias para evitar el riesgo de liquidez; el capítulo quinto está formado por las conclusiones y recomendaciones a aplicarse luego de la investigación para lograr los resultados esperados que se reflejarán en un buen manejo de la liquidez por parte de la empresa.

# <span id="page-5-0"></span>ÍNDICE

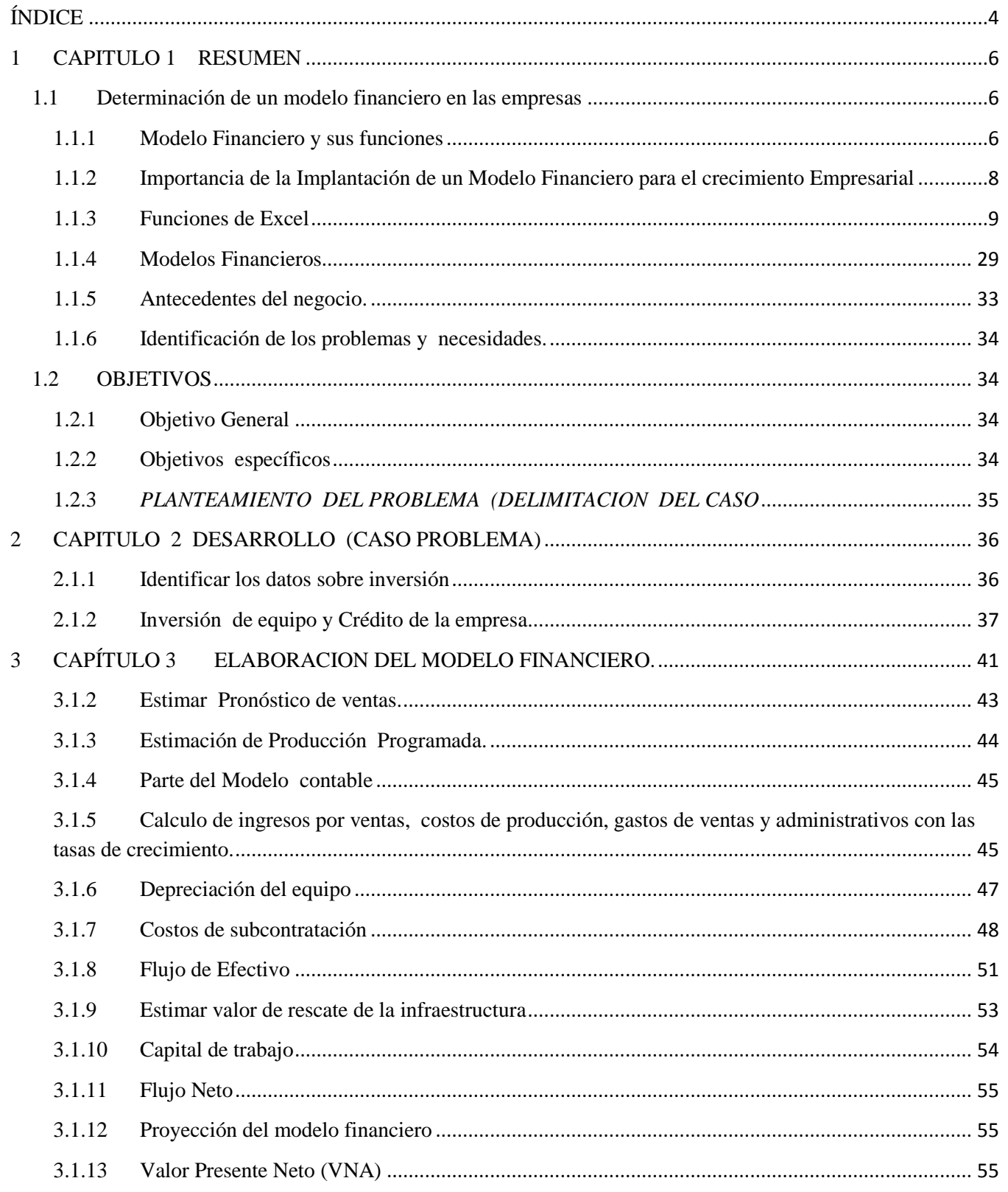

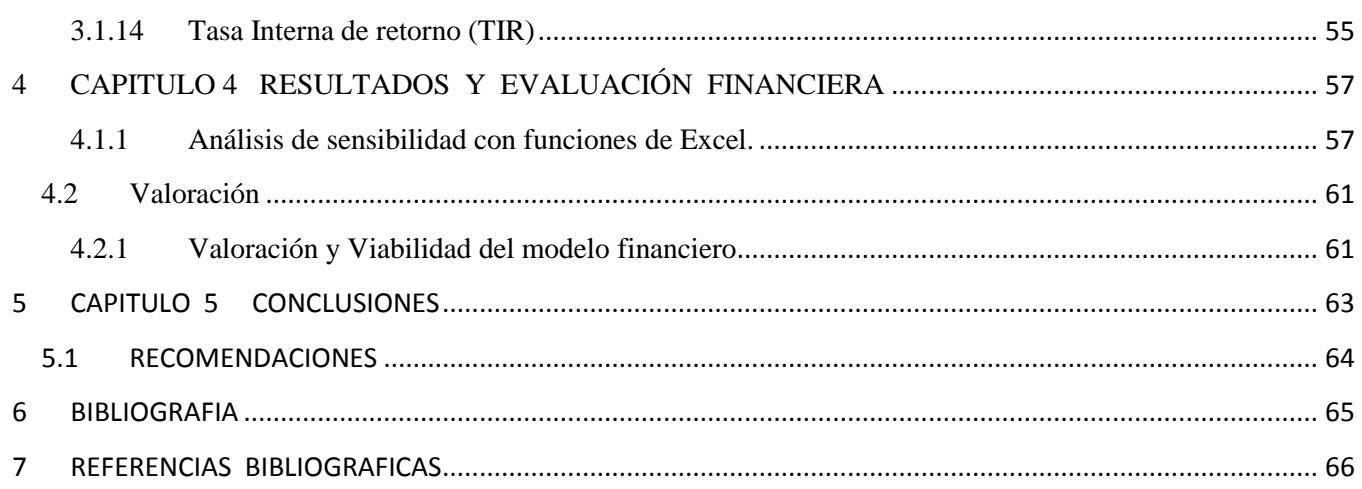

# <span id="page-7-0"></span>**1** CAPITULO 1 RESUMEN

# <span id="page-7-1"></span>**1.1 Determinación de un modelo financiero en las empresas**

# <span id="page-7-2"></span>**1.1.1 Modelo Financiero y sus funciones**

# *1.1.1.1 ¿Para qué se utilizan los modelos financieros? <sup>1</sup>*

En el área financiera constantemente se toman decisiones que comprometen el futuro de las empresas, y como estas decisiones se basan en supuestos, no hay certeza sobre el impacto que causarán en la empresa. Entonces, antes de tomar una decisión es necesario analizar el efecto que tendrá en el futuro del negocio, para ello la administración cuenta con los modelos financieros, que combinados con la hoja de cálculo Excel son una poderosa herramienta para cuantificar los supuestos que se hagan sobre el futuro. Pero antes de continuar es importante hacer dos aclaraciones:

- Los modelos financieros no predicen el futuro, solo facilitan el análisis de una situación empresarial con el fin de modelar la interrelación de las variables que intervienen en una decisión y facilitar la cuantificación del impacto futuro de esas decisiones.
- Los modelos financieros no reemplazan el proceso de planeación de la empresa, solo son un soporte para entender mejor las situaciones y cuantificar el riesgo en que se incurre al tomar una decisión, de manera que a criterio de los directivos se puedan tomar mejores decisiones en el proceso de planeación.

La modelización financiera, esto es el diseño y planificación de un modelo financiero, se utiliza sobre todo a la hora de preparar un plan de negocio o de plasmar la estructura financiera de una empresa. La finalidad es plasmar la realidad de la empresa en un modelo abstracto que facilite una imagen transparente de la situación global de una empresa. En el caso de una pequeña empresa esto seguramente es más simple que en el caso de una multinacional con diferentes sectores y divisiones.

Dado que los modelos financieros se diseñan tomando en cuenta datos históricos además de la situación estructural, el modelo permite definir escenarios con variables que en función de su valor reflejan cambios en toda la estructura.

Utilizando un símil se podría definir el proceso de modelización financiera como el intento de trasladar la realidad estructural de la empresa (sus fuentes de ingresos, sus costes, su estructura de capital, endeudamiento, etc., así como todos los factores externos que influyen en su estructura financiera) en un set de hojas de cálculo que reflejen cualquier cambio de variables y muestren las consecuencias del mismo.

<sup>1</sup> Gutiérrez Carmona, J. (2008). *Modelos financieros con Excel* (2.<sup>ª</sup> ed., pp. 16). Bogotá: Ecoe ediciones.

Una planificación integrada contiene las cuentas de Pérdidas y Ganancias, el Balance y el cálculo de Flujos de Capital con sus respectivas dependencias. Con ello, ante cualquier decisión, el modelo permite proyectar el desarrollo y las consecuencias de un escenario de cambio. Esto es un instrumento imprescindible a la hora de tomar decisiones que afectan a la estructura de una empresa, puesto que hace transparente el impacto que tenga cualquier decisión.<sup>2</sup>

Entonces, utilizando el modelaje financiero es posible descubrir y establecer todas las relaciones que se presentan en una situación y por lo tanto estudiar su funcionamiento y los resultados que producirá ante determinadas circunstancias. Obviamente entre mayor sea la desagregación de los componentes mayor será la complejidad del modelo, no solo porque se multiplica la cantidad de relaciones que se presentan, sino también por la cantidad de supuestos que se deben hacer para cada componente. Cada variable, cada relación, cada supuesto genera valores que afectan los resultados, por lo tanto es importante determinar cuáles son las variables y las relaciones pertinentes en cada modelo para estudiarlas con mayor detenimiento, dejando sin mayor desagregación y estudio las variables y las relaciones irrelevantes. Dado lo anterior, no es posible estandarizar los modelos financieros para todas las situaciones, ya que cada negocio tiene componentes diferentes o se relacionan de manera diferente o viven circunstancias distintas. Con base en la aclaración anterior se presenta a continuación una ampliación del concepto vital para la construcción y evaluación de modelos financieros: las variables.

Las variables son todos los componentes de una situación, sin embargo un modelo se debe desagregar solo hasta el nivel que el buen juicio y las circunstancias lo requieran y lo exijan. Las variables se deben cuantificar en los modelos y para ello se recurre a valores o códigos; por ejemplo el precio de venta se cuantifica con un valor como \$100, pero la decisión de aceptar o rechazar un proyecto de inversión se puede codificar con cero para el rechazo y uno para la aceptación. Para que se puedan entender mejor las herramientas que posteriormente se expondrán en este trabajo, las variables se clasificarán según el grado de elaboración, en los siguientes tipos: variables elementales, variables intermedias y variables de resultados.<sup>3</sup>

# *1.1.1.2 ¿Cómo se hace un modelo financiero?*

Un modelo financiero es una siempre una abstracción matemática de una realidad. Los modelos financieros trabajan con asunciones simples y hasta cierto punto ideales de la realidad, lo que sería un funcionamiento normal. Un buen modelo es lo suficientemente detallado como para no dejar ningún factor clave fuera, pero tampoco tan complicado como para que no se pueda utilizar ad hoc en cualquier situación.

<sup>&</sup>lt;sup>2</sup> Dado que las finanzas tienen relación con las decisiones que se toman en todas las áreas de la empresa, es posible utilizar los modelos financieros para analizar y cuantificar monetariamente los resultados de cualquier situación empresarial.

<sup>3</sup>Gutiérrez Carmona, J. (2008). *Modelos financieros con Excel* (2. ª ed., pp. 17). Bogotá: Ecoe ediciones.

La base del modelo financiero refleja el Balance y la cuenta de Pérdidas y Ganancias que, con ayuda del histórico, permite reflejar un estado de Flujos de Capital.

# <span id="page-9-0"></span>**1.1.2 Importancia de la Implantación de un Modelo Financiero para el crecimiento Empresarial**

# *1.1.2.1 ¿Para quién es importante un modelo financiero?*

El modelo financiero es importante tanto para la empresa como para el inversor. La empresa necesita tener una visión clara de su negocio. El inversor necesita saber dónde mete su dinero.

Todas las empresas necesitan un plan de negocio para organizarse, pero desde el momento en el que entra financiación externa, sea por crédito o por inversión, el modelo financiero se convierte en un instrumento imprescindible para la planificación.

Especialmente en cuestiones relativas a la financiación de una empresa, los inversores esperan una presentación transparente, completa y correcta de la situación financiera, especialmente de la proyección de la situación de ingresos, capital y liquidez. Los inversores sólo invierten su dinero si están convencidos de que la empresa podrá devolver créditos e intereses en el futuro, rentabilizando su inversión.

En la práctica los modelos financieros se utilizan a nivel interno sobre todo en procesos de planificación de presupuestos, y en la gestión de la liquidez. Aparte de su uso en todas las cuestiones relativas a la financiación, los modelos financieros también se utilizan para la gestión de la empresa.<sup>3</sup>

En muchos escenarios en los que hay que tomar decisiones de negocio relativas a compras, proveedores, plantilla, equipamiento o inversiones, el modelo financiero puede ayudar a comprender mejor el impacto de cualquier decisión en la estructura financiera de la empresa. Permite jugar con diversos escenarios, cambiando variables como costes, ingresos, intereses o provisiones y mostrar una proyección con las consecuencias que puede tener una decisión en temas básicos.

Al ser un modelo abstracto, se puede simular escenarios antes de tomar una decisión y naturalmente esto ayuda a tomar las decisiones correctas y no empantanarse con decisiones irracionales.

Por ejemplo, se pueden analizar opciones de externalización o adquisición y su impacto en los resultados, en la liquidez o en el valor global de la empresa.

<sup>3</sup>Modelos Financieros. (2020). Recuperado 9 de octubre de 2020, de Modelandum website: https://modelandum.com/que-esun-modelo-financiero/

Los modelos financieros se ajustan a cada empresa como un guante. Hay diversos modelos tipificados, al igual que hay muchas empresas que funcionan de la misma forma, pero en general, cuanto más ajustado sea un modelo a la realidad que describe, más usable será.

En el ámbito de la auditoría y el crédito, los modelos financieros ya son una herramienta imprescindible para la toma de decisiones, ya que permiten simular y analizar la situación de la empresa en todos sus aspectos.

# *1.1.2.2 ¿Los modelos financieros sólo se utilizan para cuestiones de financiación?*

Un modelo financiero se puede utilizar como herramienta de gestión en muchos ámbitos. En el marco de la gestión de una empresa por ejemplo se pueden utilizar modelos para la optimización de procesos de producción y almacenaje, para decisiones de compras, para la evaluación de riesgos, el análisis de breakeven, para modelizar amortizaciones, para planificación estrategia o para decisiones de expansión.

En el marco de la gestión financiera se utilizan modelos para cierres de año, para analizar o planificar inversiones, para gestionar el flujo de efectivo, planificar presupuestos o para analizar cambios en la estructura de capital.

Y naturalmente, en el marco de la banca de inversión, el modelo financiero es vital para la valoración de empresas, la gestión de carteras, modelos de derivados, operaciones con bonos o para simular inversiones en bolsa.

# <span id="page-10-0"></span>**1.1.3 Funciones de Excel**

# *1.1.3.1 ¿Qué es un modelo financiero en Excel?*

Los modelos financieros profesionales y los habituales en el marco de la Pyme suelen hacerse en Excel. Aunque hoy día ya existen numerosas alternativas con software de planificación de recursos empresariales (ERP) y business intelligence (BI), así como modelización con lenguajes de programación y metalenguajes, la realidad es que Excel sigue siendo la herramienta dominante para la modelización financiera.

En primer lugar, hay muchas consultoras y bancos que no han modernizado sus sistemas de gestión y funcionan en ámbitos y departamentos completamente desvinculados de otros, utilizando Excel para la comunicación interna. Excel es una aplicación casi universal que todo el mundo tiene instalada en su ordenador.

Pero a la hora de analizar proyectos individuales y muy concretos, Excel permite una flexibilidad a la que no llega un software de gestión.

Esto puede ser Excel, pero también podría ser cualquier otro programa como LibreOffice, Lotus o similares. El más común es Excel, dado que es ubicuo en todas las empresas y sus funcionalidades de programación y automatización están diseñadas para el manejo en entornos de oficina.

Conviene sin embargo recordar siempre que la modelización financiera no es "finanzas con Excel y VBA" sino que Excel y sus posibilidades son herramientas que utiliza el modelizador para realizar un retrato virtual de la situación financiera de una empresa.

La función SI es una de las funciones más populares de Excel y le permite realizar comparaciones lógicas entre un valor y un resultado que espera.

Por esto, una instrucción SI puede tener dos resultados. El primer resultado es si la comparación es Verdadera y el segundo si la comparación es Falsa.<sup>2</sup>

# *1.1.3.2 Funciones de Excel más usadas en modelos financieros*

Las funciones financieras se han clasificado en tres categorías, de acuerdo con el uso que se dé a los resultados que producen. Tales categorías son:

- 1. Funciones que sirven para convertir tasas.
- 2. Funciones para resolver problemas de series uniformes.
- 3. Funciones para facilitar la evaluación de proyectos.

Al iniciar la presentación de cada categoría de funciones se exponen y comentan los argumentos que se utilizan, con el fin de facilitar el posterior entendimiento de la forma de operación de la función y sus ejemplos.

A continuación se hace una presentación de cada una de las funciones según su clasificación, dicha presentación incluye la definición de la función, la sintaxis que debe tener, las observaciones sobre los argumentos que se utilizan o sobre la interpretación de los resultados que arroja la función, y en los casos en que se considere necesario, se presentarán ejemplos de su utilización. 4

<sup>4</sup>Gutiérrez Carmona, J. (2008). *Modelos financieros con Excel* (2. ª ed., pp. 270). Bogotá: Ecoe ediciones.

# **1.1.3.2.1** La función "**SI"**

La función **SI** permite realizar comparaciones lógicas entre un valor y un resultado que espera.

Por esto, una instrucción SI puede tener dos resultados. El primer resultado es si la comparación es Verdadera y el segundo si la comparación es Falsa.

Por ejemplo,  $=SI(C2=''S<sub>i</sub>'', 1,2)$  dice:

 $SI (C2 = Si,$  entonces devolver un 1, en caso contrario devolver un 2)

A continuación,  $= SI(C2=1, "S1", "No")$  dice:

En este ejemplo, la fórmula de la celda D2 dice:  $SI(C2 = 1$ , entonces devolver Sí, en caso contrario  $devolver No)<sup>5</sup>$ 

Como puede ver, la función **SI** se puede usar para evaluar texto o valores. También se puede usar para evaluar errores. No está limitado exclusivamente a comprobar si un elemento es igual a otro y devolver un único resultado, también puede usar operadores matemáticos y realizar cálculos de operaciones adicionales según sus criterios. También se pueden anidar varias funciones **S**I para realizar varias comparaciones.

Con base en una condicional **SI** podemos comparar un periodo de proyección con el periodo de ocurrencia de cada inversión, por ejemplo.

### **Inversión Terreno/Infraestructura**

*=SI (D5≤Vida\_proyecto,* SI (D5=Año\_Inv\_Terr,-Inv\_Infraestructura, 0) ,0)

En el ejemplo anterior, la función dice, *SI(Año de proyección es menor o igual a él Año de Inversión del Terreno, devolver " -Infraestructura"; de lo contrario, devolver "0")*

#### **Inversión Inicial**

### *=SI(D5≤Vida\_proyecto,* SI(D5=Año\_Inv\_Inicial,-Inv\_Inicial,0),0)

#### D5= Año de proyección

En el ejemplo anterior, la función dice *SI(Año de proyección es menor o igual a el año de la Vida del Proyecto, devolver el resultado de la función"* SI(D5=Año\_Inv\_Inicial,-Inv\_Inicial,0) *"; de lo contrario, devolver "0")*

#### **Estimación de Producción Programada.**

=**SI(D5≤Vida\_proyecto**,SI(E13≤Capacidad\_equipo,E13,Capacidad\_equipo),0)

*En el ejemplo anterior, la función dice SI ( el Pronóstico de Ventas es menor o igual a la capacidad del equipo, devolver " Pronostico de Ventas"; de lo contrario, devolver "Capacidad del equipo")*

# **1.1.3.2.2** La función **"Y"**

Use la función Y, una de las funciones lógicas, para determinar si todas las condiciones de una prueba son VERDADERAS.<sup>4</sup>

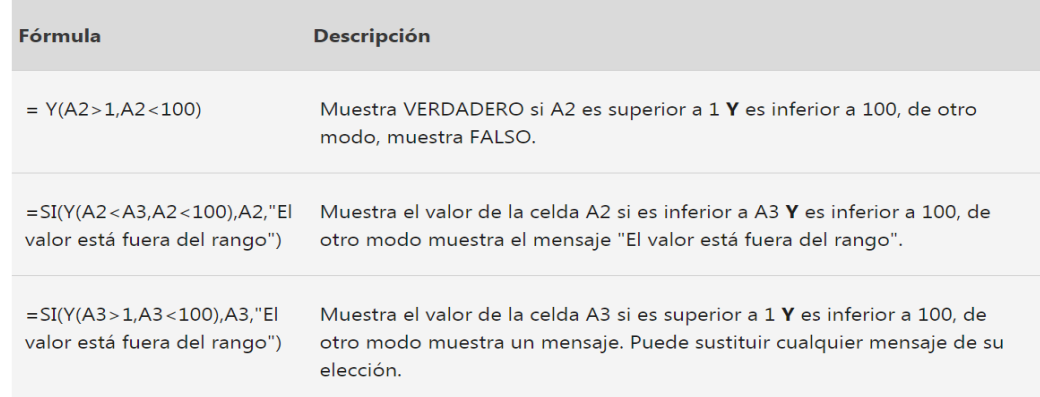

*1.1.3.2.2.1 TABLA. DESCRIPCIÓN DE LA FUNCIÓN "Y" EN EXCEL.*

La función "Y" define el límite superior e inferior de un periodo de depreciación, por ejemplo:

# **=SI(Y(E5>Año\_Inv\_Equ,E5<=Vida\_Equipo),SLN(Inv\_Equipo,Valor\_RescateEq,Vida\_Equipo),0)**

En el ejemplo anterior, la función Muestra el valor de la depreciación permitida para cada año SLN (costo de la inversión del equipo, valor de rescate del equipo, vida del equipo)*,* SI( el año de la inversión del equipo es inferior a el primer año de la proyección Y si el primer año de proyección es inferior o igual a la vida del equipo)*; de lo contrario, devolver "0")*

# **=SI(Y(E5>Vida\_Equipo,E5<=2\*Vida\_Equipo), SLN (Inv\_Equipo\*(1+Inflación)^Vida\_Equipo,Valor\_RescateEq,Vida\_Equipo),0),0)**

En este ejemplo la función que muestra el valor de la depreciación permitida para cada año SLN (costo de la inversión del equipo considerando la inflación elevado a la vida del equipo, valor de rescate del equipo, vida del equipo)*,* SI( el año de la inversión del equipo es inferior a el primer año de la proyección Y si el primer año de proyección es inferior o igual a dos veces la vida del equipo ya que la duración de proyecto se estima hasta 10 años el doble del tiempo de vida útil del equipo)*; de lo contrario, devolver "0")*

# **1.1.3.2.3** La función **SLN<sup>6</sup>**

Devuelve la depreciación por método directo de un bien en un período dado.

### **Sintaxis**

SLN (costo, valor residual, vida) $5$ 

La sintaxis de la función SLN tiene los siguientes argumentos:

Costo **Obligatorio**. El costo inicial del bien.

Valor residual **Obligatorio**. El valor al final de la depreciación (también conocido como valor residual del bien).

Vida **Obligatoria**. Es el número de períodos durante los cuales se produce la depreciación del bien (también conocido como la vida útil del bien).

**Ejemplo**: SLN (30.000\$, 7500\$, 10)

Costo: 30.000\$

Valor Residual: 7500\$

Años de Vida útil: 10

La depreciación permitida para cada año. 2250\$

# **=SLN (Inv\_Equipo,Valor\_RescateEq,Vida\_Equipo)**

SLN (costo de la inversión del equipo, valor de rescate del equipo, vida del equipo)

**Costo:** costo de la inversión del equipo

**Valor Residual:** valor de rescate del equipo

**Años de Vida útil:** vida del equipo

# **=SLN (Inv\_Equipo\*(1+Inflación)^Vida\_Equipo,Valor\_RescateEq,Vida\_Equipo)**

**SLN** (*costo de la inversión del equipo considerando la inflación elevado a la vida del equipo, valor de rescate del equipo, vida del equipo*)

**Costo**: costo de la inversión del equipo considerando la inflación elevado a la vida del equipo

**Valor Residual**: valor de rescate del equipo

**Años de Vida útil**: vida del equipo

# *1.1.3.3 Funciones de evaluación de proyectos*

La evaluación financiera de proyectos consiste en la aplicación de algunos indicadores de conveniencia económica al flujo de caja estimado de un negocio. En esta parte se presentarán las funciones financieras del Excel que pueden utilizarse como indicadores de conveniencia económica.

Es bien sabido que en un proyecto real el flujo de efectivo resultante no obedece a ninguna de las series conocidas (anualidades, gradientes, etc.), puesto que depende de gran cantidad de variables, por lo tanto no existe una fórmula para calcular el valor presente neto o la tasa de retorno, es necesario trabajar cada componente del flujo como un elemento independiente. Es aquí donde el Excel presenta un gran aporte para la evaluación financiera de proyectos. Los argumentos que utilizan las funciones de evaluación de proyectos son los siguientes:

<sup>5</sup> La sintaxis se refiere al orden en que se deben incluir los argumentos de la función. En caso de introducir la función manualmente es indispensable conocer y recordar esta sintaxis; si se utiliza el asistente para funciones la sintaxis se organiza automáticamente, sin importar el orden en que se incluyan los argumentos.

 $6$ Microsoft. (2020). Recuperado 5 de octubre de 2020, de Microsoft, soporte de office website: https://support.microsoft.com/es-es/office/y-funci%C3%B3n-y-5f19b2e8-e1df-4408-897a-ce285a19e9d9

# 1.1.3.3.1 La función "TIR"

# **Descripción**

Devuelve la tasa interna de retorno de los flujos de caja representados por los números del argumento valores. Estos flujos de caja no tienen por qué ser constantes, como es el caso en una anualidad. Sin embargo, los flujos de caja deben ocurrir en intervalos regulares, como meses o años. La tasa interna de retorno equivale a la tasa de interés producida por un proyecto de inversión con pagos (valores negativos) e ingresos (valores positivos) que se producen en períodos regulares.

# **Sintaxis**

**TIR** (valores, [estimación])

La sintaxis de la función **TIR** tiene los siguientes argumentos:

Valores **Obligatorio.** Es una matriz o una referencia a celdas que contienen los números para los cuales desea calcular la tasa interna de retorno.

El argumento valores debe contener al menos un valor positivo y uno negativo para calcular la tasa interna de retorno.

**TIR** interpreta el orden de los flujos de caja siguiendo el orden del argumento valores. Asegúrese de escribir los valores de los pagos e ingresos en el orden correcto.

Si un argumento de matriz o referencia contiene texto, valores lógicos o celdas vacías, esos valores se pasan por alto.

Estimar **Opcional.** Es un número que el usuario estima que se aproximará al resultado de **TIR**.

Para los siguientes flujos, calcular TIR:

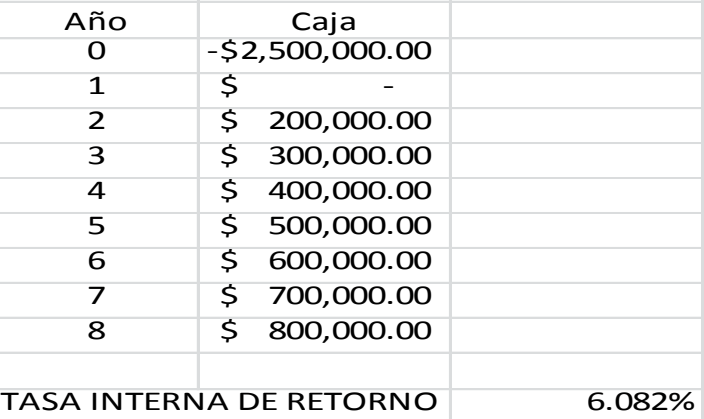

**=TIR(-\$2,500,000.00, \$- 0, \$200,000.00, \$300,000.00, \$400,000.00, \$500,000.00, \$600,000.00, \$700,000.00 , \$800,000.00**)

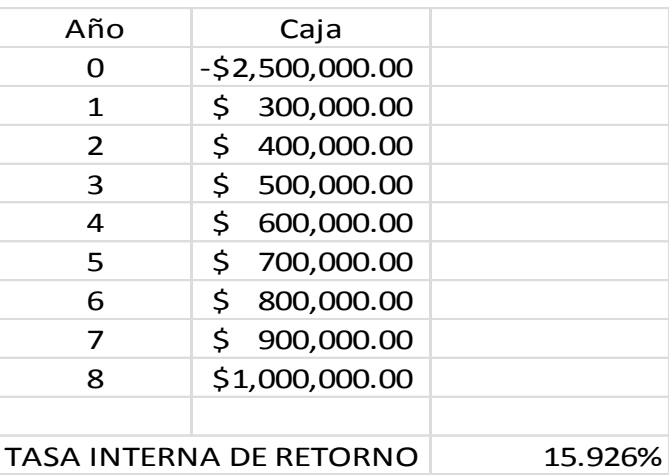

# **=TIR(-\$2,500,000.00, \$300,000.00, \$400,000.00, \$500,000.00, \$600,000.00, \$700,000.00, \$800,000.00, \$900,000.00, \$1,000,000.00**)

### **Observaciones**

**TIR** está íntimamente relacionado a **VNA**, la función valor neto actual. La tasa de retorno calculada por **TIR** es la tasa de interés correspondiente a un valor neto actual 0 (cero).

# **1.1.3.3.2** La función "**VNA"**

### **Descripción**

Calcula el valor neto presente de una inversión a partir de una tasa de descuento y una serie de pagos futuros (valores negativos) e ingresos (valores positivos).

### **Sintaxis**

VNA (tasa; valor1; [valor2] ;...)

La sintaxis de la función VNA tiene los siguientes argumentos:

- **Tasa Obligatorio**. La tasa de descuento a lo largo de un período.
- **Valor1, valor2,...** Valor1 es obligatorio, los valores siguientes son opcionales. de 1 a 254 argumentos que representan los pagos e ingresos.
	- Valor1; valor2;... deben tener la misma duración y ocurrir al final de cada período.
	- VNA usa el orden de valor1; valor2;... para interpretar el orden de los flujos de caja. Asegúrese de escribir los valores de los pagos y de los ingresos en el orden adecuado.
- Los argumentos que son celdas vacías, valores lógicos o representaciones textuales de números, valores de error o texto que no se pueden traducir a números, se pasan por alto.
- Si un argumento es una matriz o una referencia, solo se considerarán los números de esa matriz o referencia. Se pasan por alto las celdas vacías, valores lógicos, texto o valores de error de la matriz o de la referencia.

# Ejemplos:

 Un proyecto de inversión exige un desembolso inicial de \$2,500,000.00 y se garantizan los flujos siguientes:

El costo del capital es de 12%

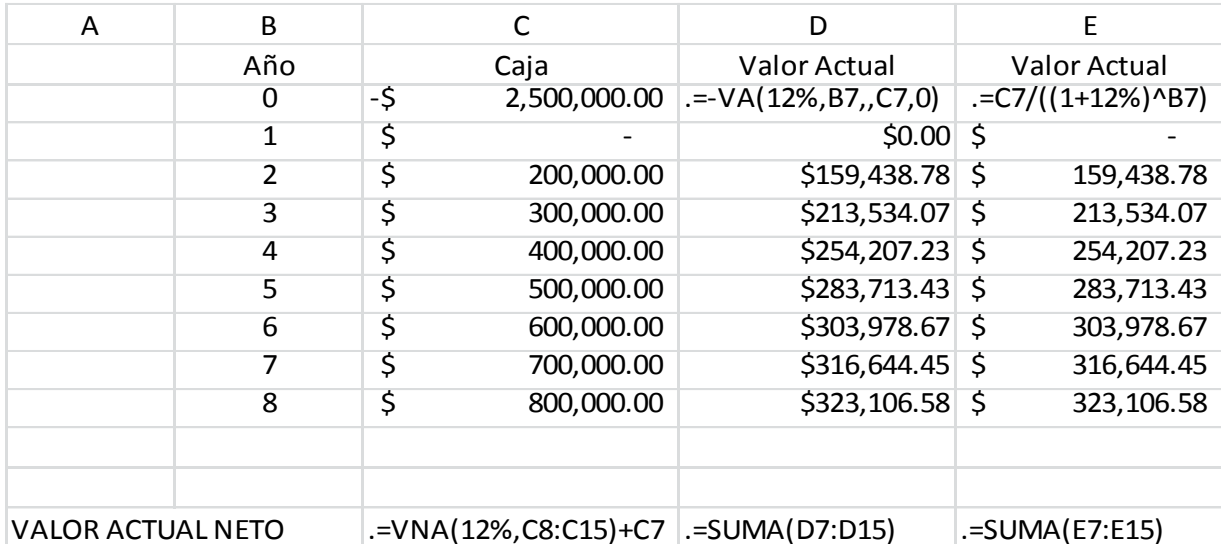

Los CETES ofrecen una rentabilidad de 4.48%

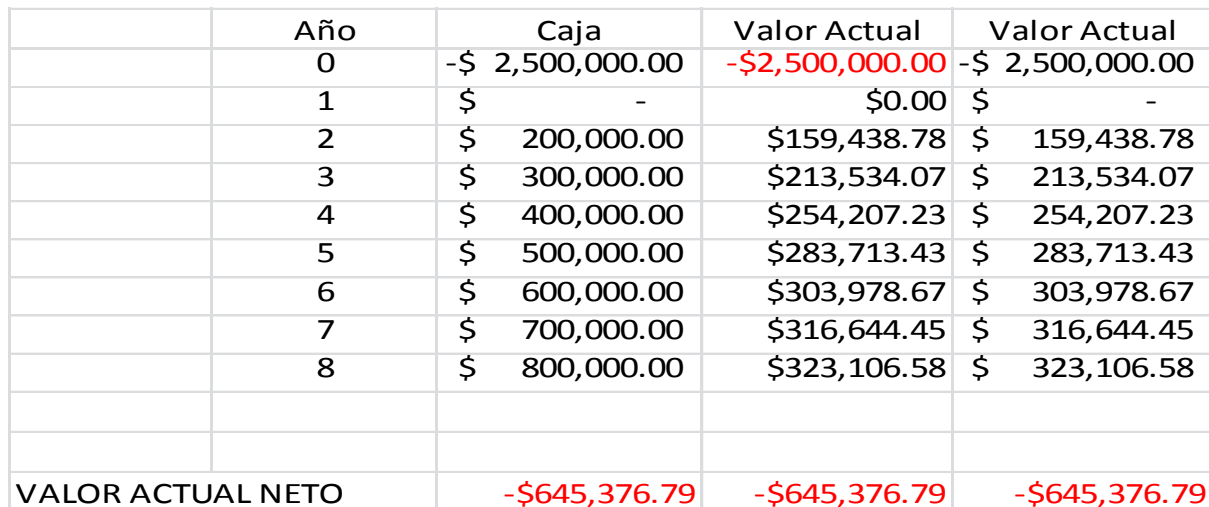

 Un proyecto de inversión exige un desembolso inicial de \$2,500, 000.00 y se garantizan los flujos siguientes:

Para este proyecto el inversionista exige una rentabilidad de 13%

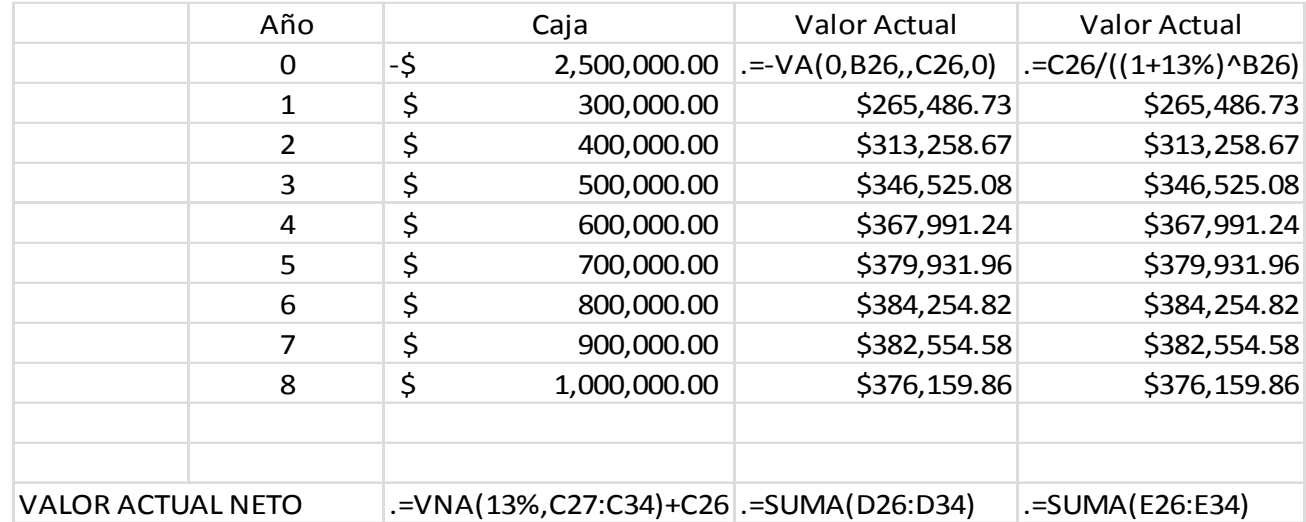

Los CETES ofrecen una rentabilidad de 4.48%

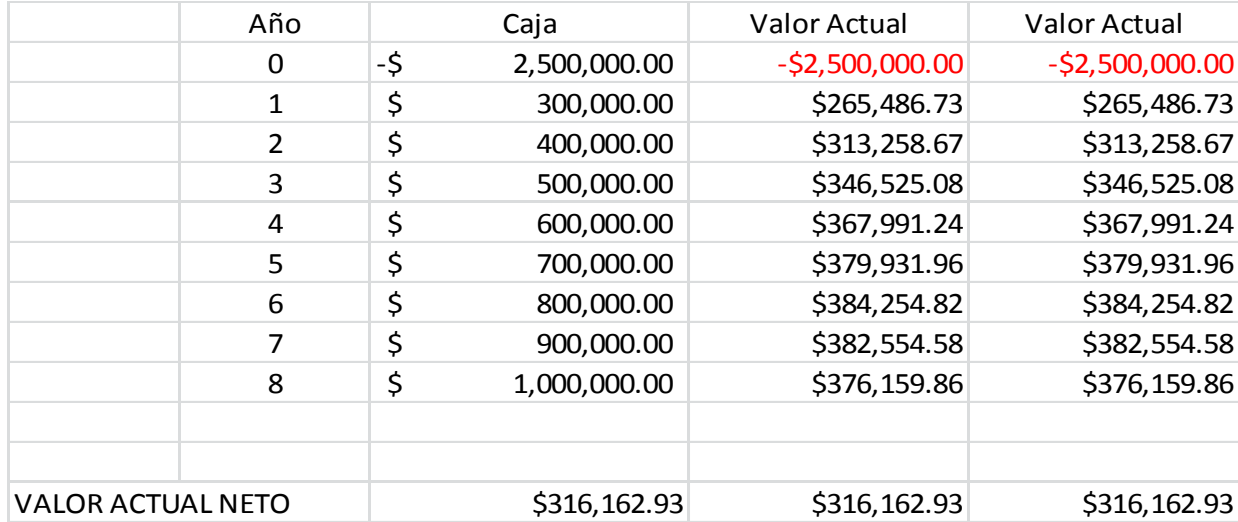

#### **Observaciones**

- La inversión VNA comienza un período antes de la fecha del flujo de caja de valor1 y termina con el último flujo de caja de la lista. El cálculo VNA se basa en flujos de caja futuros. Si el primer flujo de caja se produce al principio del primer período, el primer valor se debe agregar al resultado VNA con una suma, que no se incluye en los argumentos valores. Para obtener más información, vea los siguientes ejemplos.
- Si n es el número de flujos de caja de la lista de valores, la fórmula de VNA es:

$$
NPV = \sum_{i=1}^{n} \frac{values_i}{(1 + rate)^{i}}
$$

- VNA es similar a la función VA (valor actual). La principal diferencia entre VA y VNA es que VA permite que los flujos de caja comiencen al final o al principio del período. A diferencia de los valores variables de flujos de caja en VNA, los flujos de caja en VA deben permanecer constantes durante la inversión. Para obtener más información acerca de anualidades y funciones financieras, vea VA.
- VNA también está relacionado con la función TIR (tasa interna de retorno). TIR es la tasa para la cual VNA es igual a cero: VNA (TIR  $(...)$ ;...) = 0.

# **1.1.3.3.3 La función "VA"**

La función VA nos permite calcular el valor actual de una serie de pagos futuros, periódicos y constantes a un interés fijo.

**Sintaxis** de la Función VA en Excel.

**VA (tasa, nper, pago, vf, tipo)**

**Tasa:** Es la tasa de interés que se aplica en un periodo de pago.

**nper:** Es el número total de periodos de pago.

**Pago:** Es el monto o importe del pago periódico y constante durante el plazo de la operación. Se introduce en negativo para que el valor actual resultante aparezca en positivo y viceversa.

**VF:** Es el valor futuro o valor final al que se llegará como después de realizado el último pago.

**Tipo:** Es la modalidad de pago. Se usa cero si el pago es al final del periodo y 1 si el pago es al inicio del periodo.

Ejemplo de la Función VA en Excel

 Se ha tomado un préstamo, que para poder pagarlo se tiene que abonar 1000 al final de cada año durante 5 años a una cuenta bancaria que paga 4% anual de intereses, ¿Cuál es el monto del préstamo?

**Tasa:** Es 4%, se usa esta tasa debido a que coincide con la duración de cada periodo.

**nper:** Es 5 ya que el préstamo tiene una duración de 5 años y el periodo de pago es anual.

**Pago:** De acuerdo al ejemplo el pago es de -1000 cada año

**Vf:** Es cero, ya que al final del pago se habrá concluido con el pago del préstamo.

**Tipo:** como se paga al final de cada año, o periodo, se debe usar cero.

Por tanto la fórmula quedaría con la siguiente sintaxis:

 $=VA(4\%, 5,-1000, 0,0)$ 

Lo cual nos da como resultado: **\$ 4, 451.82**

# **1.1.3.3.4 La función "VF"**

VF, una de las funciones financieras, calcula el valor futuro de una inversión a partir de una tasa de interés constante. Puede usar VF con pagos periódicos constantes o con un único de suma fija.

### **Sintaxis**

# **VF (tasa, núm\_per, pago, [va],[tipo])**

Para obtener una descripción más completa de los argumentos de VF y más información acerca de las funciones para anualidades, consulte VA.

La sintaxis de la función VF tiene los siguientes argumentos:

**Tasa Obligatorio:** Es la tasa de interés por período.

**Núm\_per Obligatorio:** Es el número total de períodos de pago en una anualidad.

**Pago Obligatorio:** Es el pago que se efectúa cada período y que no puede cambiar durante la vigencia de la anualidad. Generalmente, el argumento pago incluye el capital y el interés pero ningún otro arancel o impuesto. Si omite el argumento pago, deberá incluir el argumento va.

**VA Opcional:** El valor actual o el importe total de una serie de pagos futuros. Si omite el argumento va, se considerará 0 (cero) y se deberá incluir el argumento pago.

**Tipo Opcional:** Es el número 0 o 1; indica cuándo vencen los pagos. Si omite tipo, se considera que es 0.

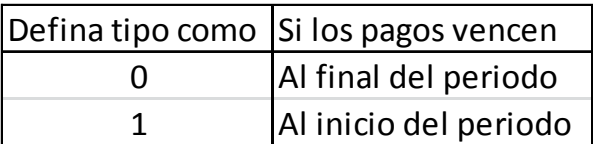

### **Observaciones**

Mantenga uniformidad en el uso de las unidades con las que especifica los argumentos tasa y núm\_per. Si realiza pagos mensuales de un préstamo de cuatro años, con un interés anual del 12 por ciento, use 12%/12 para tasa y 4\*12 para núm\_per. Si realiza pagos anuales del mismo préstamo, use 12% para tasa y 4 para núm\_per. En todos los argumentos, el efectivo que paga, por ejemplo depósitos en cuentas de ahorros, se representa con números negativos; el efectivo que recibe, por ejemplo cheques de dividendos, se representa con números positivos.

### **Ejemplo 1:**

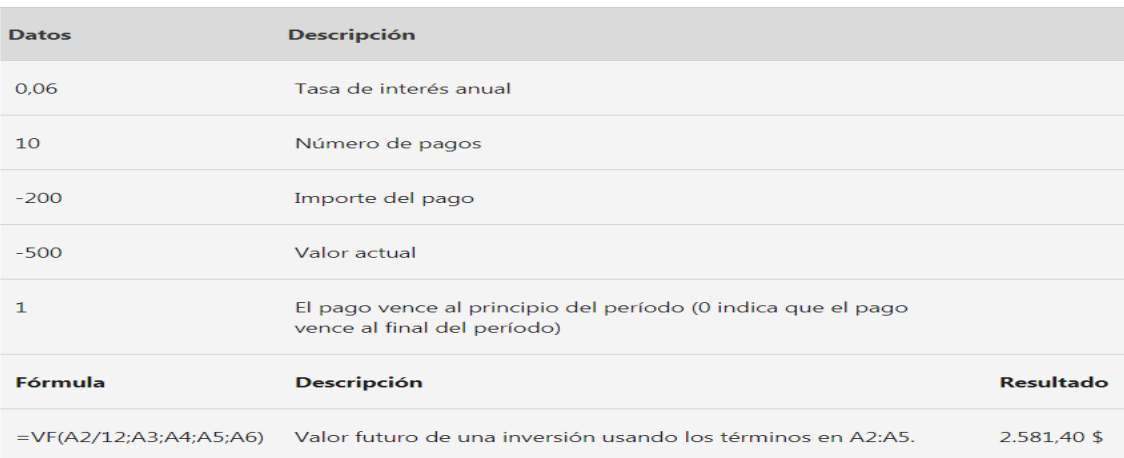

# **Ejemplo 2:**

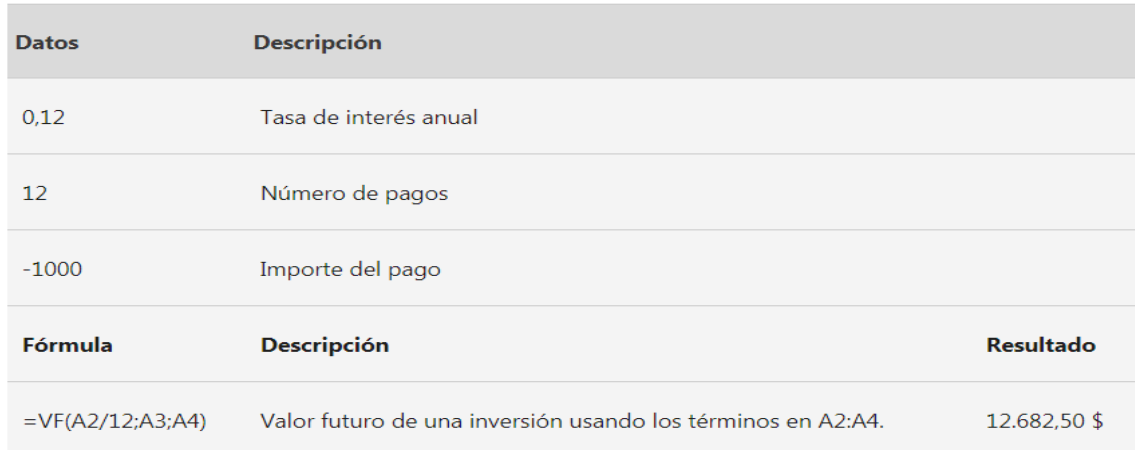

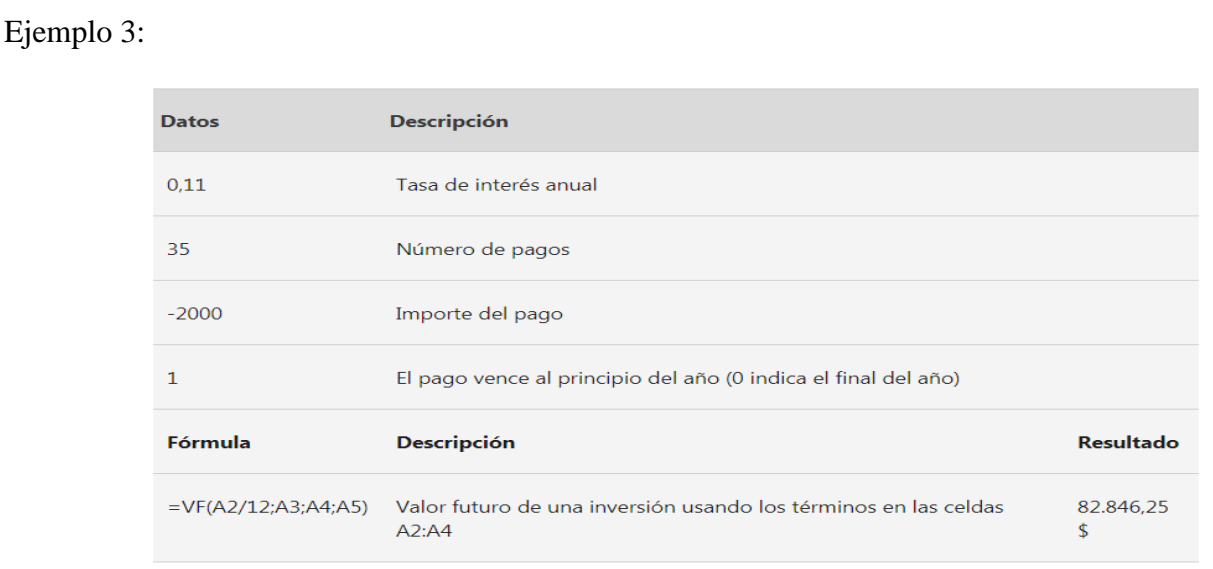

# **1.1.3.3.5 Función "VNA.NO.PER"**

Devuelve el valor neto actual para un flujo de efectivo que no es necesariamente periódico. Para calcular el valor neto actual de una serie de flujos de efectivo periódicos, use la función VNA.

### **Sintaxis**

**VNA.NO.PER (tasa, valores, fechas)**

La sintaxis de la función VNA.NO.PER tiene los siguientes argumentos:

**Tasa Obligatorio.** Es la tasa de descuento que se aplica a los flujos de efectivo.

**Valores Obligatorio.** Es una serie de flujos de caja que corresponde a un calendario de pagos determinado por el argumento fechas. El primer pago es opcional y corresponde al costo o pago en que se incurre al principio de la inversión. Si el primer valor es un costo o un pago, debe ser un valor negativo. Todos los pagos sucesivos se descuentan basándose en un año de 365 días. La serie de valores debe incluir al menos un valor positivo y un valor negativo.

**Fechas Obligatorio.** Es un calendario de fechas de pago que corresponde a los pagos del flujo de efectivo. La primera fecha de pago indica el principio del calendario de pagos. El resto de las fechas deben ser posteriores a esta, pero pueden aparecer en cualquier orden.

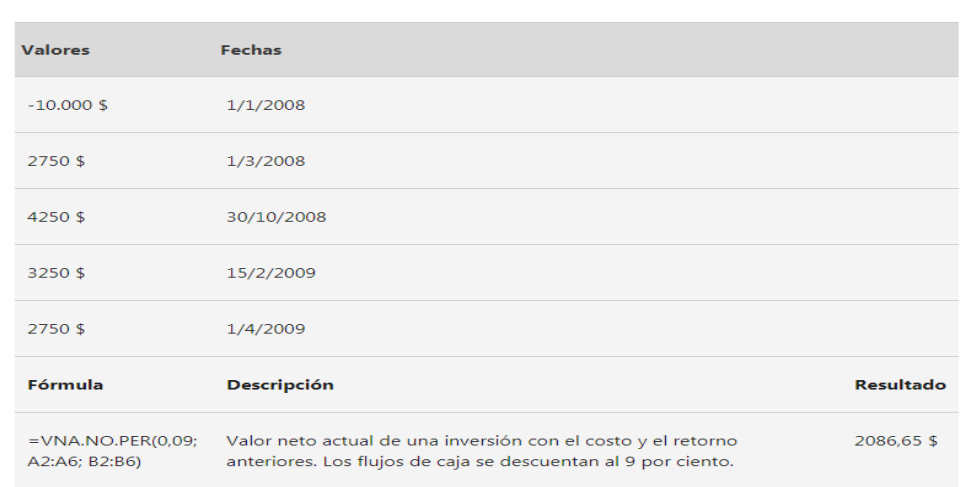

# **1.1.3.3.6 Función "Tasa"**

Devuelve la tasa de interés por período de una anualidad. TASA se calcula por iteración y puede tener cero o más soluciones. Si los resultados sucesivos de TASA no convergen dentro de 0,0000001 después de 20 iteraciones, TASA devuelve el valor de error.

#### **Sintaxis**

**TASA (nper, pago, va, [vf], [tipo], [estimar])**

**Nota: Vea la función VA para obtener una descripción completa de los argumentos nper, pago, va, vf y tipo.**

La sintaxis de la función TASA tiene los siguientes argumentos:

**Núm\_per Obligatorio.** Es el número total de períodos de pago en una anualidad.

**Pago Obligatorio.** Es el pago efectuado en cada período, que no puede variar durante la vida de la anualidad. Generalmente el argumento pago incluye el capital y el interés, pero no incluye ningún otro arancel o impuesto. Si omite el argumento pago, deberá incluir el argumento vf.

**VA Obligatorio.** Es el valor actual, es decir, el valor total que tiene actualmente una serie de pagos futuros.

**VF Obligatorio**. Es el valor futuro o saldo en efectivo que desea lograr después de efectuar el último pago. Si omite el argumento vf, se supone que el valor es 0 (por ejemplo, el valor futuro de un préstamo es 0). Si omite el argumento vf, deberá incluir el argumento pago.

**Tipo Opcional.** Es el número 0 o 1 e indica cuándo vencen los pagos.

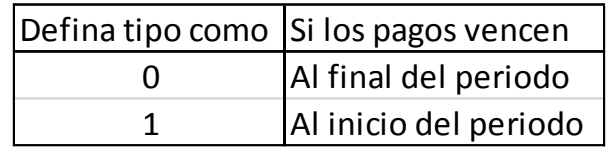

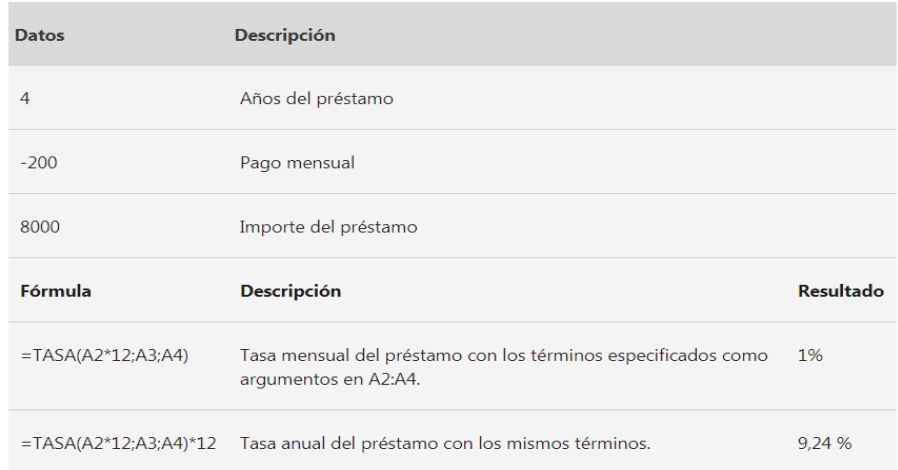

# **1.1.3.3.7 Función "PAGO"**

PAGO, una de las funciones financieras, calcula el pago de un préstamo basándose en pagos constantes y en una tasa de interés constante.

### **Sintaxis**

**PAGO (tasa, nper, va, vf, tipo)**

**Nota: Para obtener una descripción más completa de los argumentos de PAGO, vea la función VA.**

La sintaxis de la función PAGO tiene los siguientes argumentos:

**Tasa Obligatorio.** Es el tipo de interés del préstamo.

**Nper Obligatorio.** Es el número total de pagos del préstamo.

**VA Obligatorio.** El valor actual o la cantidad total de una serie de pagos futuros en este momento; también se conoce como el principal.

**VF Obligatorio.** Es el valor futuro o un saldo en efectivo que se desea lograr después de efectuar el último pago. Si omite el argumento vf, se supone que el valor es 0 (es decir, el valor futuro de un préstamo es 0).

**Tipo Opcional.** Es el número 0 (cero) o 1 e indica cuándo vencen los pagos.

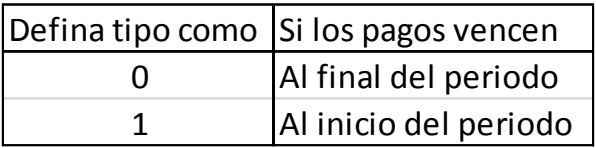

#### **Observaciones**

El pago devuelto por PAGO incluye el capital y el interés, pero no incluye impuestos, pagos en reserva ni los gastos que algunas veces se asocian con los préstamos.

Mantenga uniformidad en el uso de las unidades con las que especifica los argumentos tasa y nper. Si realiza pagos mensuales de un préstamo de cuatro años con una tasa de interés anual del 12 por ciento, use 12%/12 para el argumento tasa y 4\*12 para el argumento nper. Si efectúa pagos anuales del mismo préstamo, use 12 por ciento para el argumento tasa y 4 para el argumento nper.

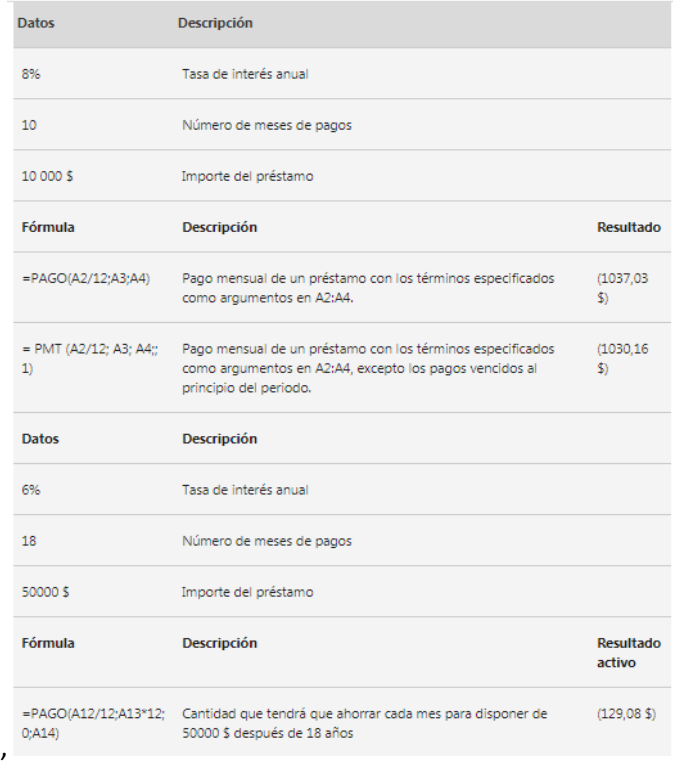

# **1.1.3.3.8 Función NPER**

Calcula el número de pagos de un préstamo, basado en pagos constantes, periódicos y a una tasa de interés constante.

# **Sintaxis**

**NPER (tasa; pago; VA; VF; tipo)**

**Tasa:** es la tasa de interés por periodo

**Pago:** es el pago efectuado en cada periodo, debe permanecer constante durante la vida de la anualidad

**VA:** es el valor actual o la suma total de una serie de futuros pagos

**VF:** es el valor futuro o saldo en efectivo que desea lograr después de efectuar el último pago. Si

el argumento VF se omite, se asume que el valor es cero( por ejemplo el valor futuro de un préstamo es cero)

**Tipo:** es el valor debe ser 0 o 1 e indica el vencimiento de los pagos

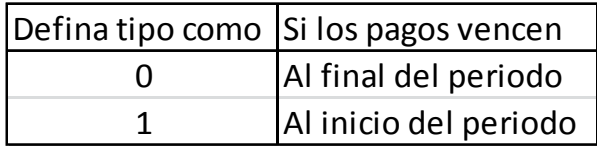

**Ejemplo 1:** 

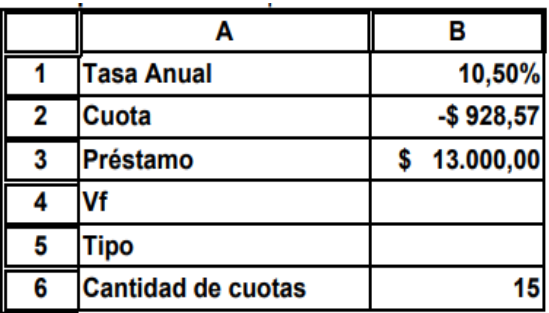

La celda B6 calcula la cantidad de cuotas necesarias para saldar el préstamo según las características del mismo (Interés, cuota, monto). Se mantiene el mismo ejemplo para verificarlos datos.

Celda B6= NPER (B1/12;B2;B3;B4;B5)

# **1.1.3.3.9 Función SLN**

Calcula la depreciación por método directo de un bien.

**Sintaxis**

**SLN (costo; valor\_residual; vida útil)**

**Costo:** es el costo inicial del bien

**Valor \_residual:** es el valor al final de la depreciación.

**Vida útil:** es él número de periodos durante el cual se produce la depreciación del bien.

**Calculo sin tener en cuenta valor residual**

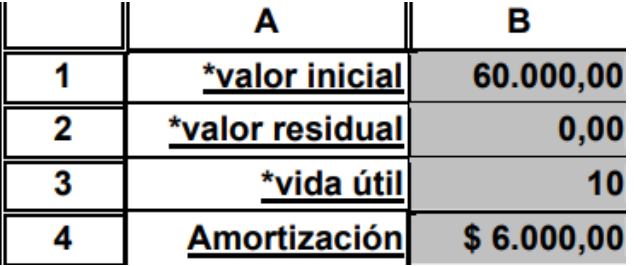

**Celda B4=B1;B2;B3)**

**Con valor residual**

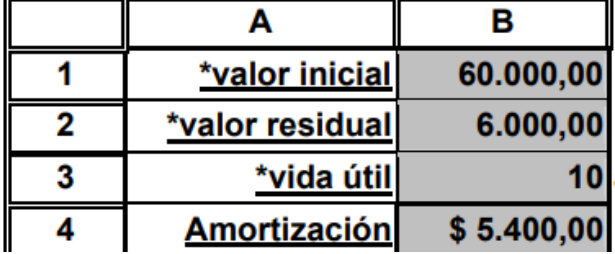

# 1.1.3.3.10 Función PAGO.INT.ENTRE

Devuelve la cantidad de interés pagado de un préstamo entre los argumentos per\_inicial y per\_final.

### **Sintaxis**

# **PAGO.INT.ENTRE (tasa; núm\_per; vp; per\_inicial; per\_final; tipo)**

**Tasa Obligatorio.** La tasa de interés.

**Núm\_per Obligatorio.** El número total de períodos de pago.

**VP Obligatorio.** El valor actual.

**Per\_inicial Obligatorio.** El primer período del cálculo. Los períodos de pago se numeran comenzando por 1.

**Per\_final Obligatorio.** El último período del cálculo.

**Tipo Obligatorio.** El momento del pago.

# **Ejemplo**

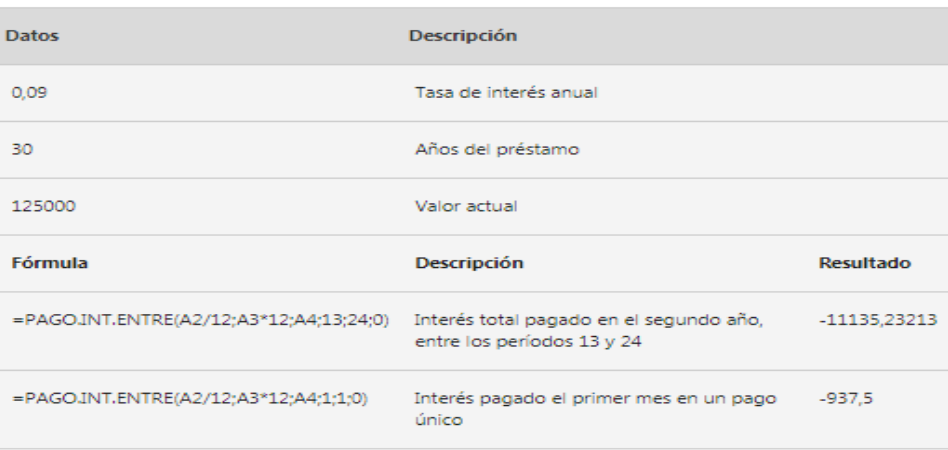

# *1.1.3.4 ¿Qué es importante saber para realizar buenos modelos?*

El proceso de modelización financiera comprende conocimientos de procesos, técnicas y habilidades diversas.

Por un lado, es importante un dominio de Excel.

Pero sobre todo es importante conocer y comprender los principios básicos de contabilidad y finanzas así como los principios básicos del funcionamiento de una empresa.

Para casos complejos también es necesario comprender conceptos financieros complejos. Sólo una buena comprensión permite simplificar de forma coherente y sin perder la lógica de un negocio.

# *1.1.3.5 Excel y la estandarización*

En la práctica, el dominio de Excel es vital para realizar un modelo de forma correcta. También es vital para que el modelizador pueda concentrarse en los procesos de negocio y la estructura financiera sin detenerse en formatos y cálculos de Excel que distraigan la atención de lo que realmente importa.

La gran ventaja de Excel es también una debilidad: Al ser una herramienta muy flexible, muchos modelos acaban reinventando la rueda con cada modelo. Por ello hay que aprender a utilizar estándares comunes para las situaciones comunes.

Existen diversas opciones de estandarización de modelos financieros. Un ejemplo es el modelo FAST, que comprende reglas y directrices para la estructuración y los detalles de la modelización con Excel.

# <span id="page-30-0"></span>**1.1.4 Modelos Financieros**

# *1.1.4.1 ¿Qué elementos contiene un modelo financiero?*

La base de un modelo financiero naturalmente será la cuenta de Pérdidas y Ganancias, el Balance y el control del Flujos de Efectivo. Según la estructura de una empresa esto se complica con sucursales, filiales, empresas que son parte de un grupo, y que a su vez, tienen sus propios modelos que hay que integrar en un modelo principal. Si se trata de estructuras complejas y multinacionales hay que consolidar los modelos individuales en el modelo general.

Esto hace que los modelos financieros puedan llegar a ser muy complejos y por ello los datos y su visualización deba ser estudiada cuidadosamente. Un modelo inservible por su complejidad conduce a los mismos errores que un modelo incompleto o irreal.

Para realizar su función de instrumento de proyección o predicción, el modelo necesita incluir datos históricos que permitan proyectar datos futuros.

Esto en la práctica hace que lo que parece simple, plasmar en un Excel los datos de una empresa, a la hora de realizarlo se pueda complicar un poco; hay que localizar las fuentes de los datos que se van a utilizar, filtrar y limpiar esos datos para que sean usables, comprobar que no haya errores y asegurarse que se actualicen correctamente de forma regular.

Dependiendo del entorno empresarial, habrá que recoger datos de otras aplicaciones, de data warehouses, de diferentes departamentos y todo esto necesita ser ordenado, clasificado y preparado para su integración en el modelo financiero.

En general, la modelización se estructura en varias fases:

- En una primera fase se recopila la información, el input, en hojas de cálculo.
- Después se realizan los cálculos sobre estos datos recopilados en una segunda fase.
- Una vez calculados, los datos se mostrarán en el modelo.
- Finalmente todo esto se presentará en gráficos dinámicos que permitan visualizar la información importante de forma cómoda y fácil de entender.
- El proceso del diseño de un modelo financiero, el proceso de modelización, es vital para que el modelo sea funcional.

### *1.1.4.2 Etapas para la creación de un Modelo Financiero*

La creación de un modelo financiero comienza mucho antes de digitar el primer valor en una celda de la hoja de cálculo y es mucho más complicado que simplemente crear una hoja que produzca una respuesta. Lo anterior debido a que un modelo financiero debe ser la representación general de una situación y por lo tanto debe funcionar con cualquier dato de entrada, no solo para el caso particular que se está estudiando. Las etapas para la creación de un modelo financiero en una hoja de cálculo Excel, siguiendo los pasos del enfoque de sistemas (entrada – proceso – salida), se han clasificado en:

#### **1 Conocer antecedentes de la situación**

Definir el alcance de uso del modelo, es decir conocer cuál es la situación que se pretende resolver o estudiar con el modelo, por lo tanto en esta etapa se define el nivel de detalle exigido para el modelo así como el tiempo que se debe dedicar a su elaboración. Esta etapa la realiza el diseñador del modelo en conjunto con el usuario. Por ejemplo, en la elaboración de un modelo de evaluación de inversiones no es igual el alcance de un modelo para evaluar una inversión así sea de mucha importancia para la empresa, que el alcance de un modelo para evaluar la administración de un portafolio con el que se definen inversiones diariamente.

# **2 Definir salidas y entradas del modelo**

Una vez conocido el alcance de uso del modelo, el paso siguiente es determinar cuál es la información que debe producir el modelo (salidas), así se tendrá una idea de la magnitud y organización del trabajo, pero especialmente conocer:

- Cuáles son las entradas que se requieren
- Dónde se obtendrán las entradas
- Cómo se deben procesar las entradas para producir las salidas requeridas
- Cómo se presentarán las salidas

Las salidas y entradas las define el usuario, aunque el diseñador puede sugerir su tratamiento dada la experiencia que debe tener en estos temas.

#### **3 Conocer el ambiente de uso del modelo**

En necesario conocer el ambiente en que se trabajará con el modelo, ya que es uno de los principales determinantes del riesgo que se corre al trabajar con modelos en hojas de cálculo. En este caso el principal riesgo es el error humano, especialmente porque se considera que los modelos en hojas de cálculo son temporales y fáciles de usar. Conocer el ambiente de uso del modelo determina las medidas que se deben tomar en cuanto a seguridad, validación de entradas, niveles de ayuda que se deben proporcionar, documentación que debe ofrecerse, etc. En esta etapa se recurre intensivamente a los conocimientos del diseñador, quien a través de entrevistas con los usuarios logra percibir el nivel de experiencia que tienen en el uso de modelos financieros y en el tema para el cual se va a utilizar. Por ejemplo, si el usuario tiene experiencia con bases de datos requiere menos ayuda en el uso de un modelo para tabulación de encuestas.

#### **4 Entender el problema que se modelará**

Para elaborar un modelo financiero hay que tener conocimientos teóricos previos del tema sobre el que trata el modelo, pero además debe conocerse el caso particular que se modelará, esto ayuda a tener en cuenta aspectos especiales de la solución. Recuérdese que un modelo es la representación simbólica de las relaciones que se presentan entre las variables que conforman una situación, por lo tanto hay que conocer la teoría que rige esas relaciones. Aquí es indispensable un acuerdo entre el diseñador y el usuario para definir el enfoque teórico que se utilizará en el tema del modelo. Por ejemplo, un modelo para efectuar las cotizaciones de una empresa, inevitablemente debe utilizar conceptos de costos, por lo tanto el diseñador debe conocer cual sistema utilizan en la empresa y ponerse de acuerdo con el usuario sobre el tratamiento que tendrá en el modelo.

#### **5 Anticipar las herramientas necesarias**

Sabiendo cuál es la teoría que debe aplicarse en el modelo, seguidamente se deben vislumbrar dos aspectos: a) cuál es el grado de dificultad de los cálculos que deben efectuarse para modelar la situación y b) cuáles son las herramientas del Excel que pueden llevar a cabo esos cálculos de una manera más eficiente y segura. La solución a este punto surge de una reflexión del diseñador con respecto a los temas tratados anteriormente. Cuando se habla de eficiencia no se refiere a la velocidad para obtener las respuestas (con los equipos actuales ese ya no es un problema), se refiere principalmente a la facilidad de mantenimiento del modelo ante cambios en su utilización. Por ejemplo, un modelo para la programación de máquinas en una planta industrial, buscará la optimización de los equipos y por lo tanto deberá recurrir a la programación matemática.

#### **6 Diseñar el modelo**

Hacer un diseño grueso del modelo, orientado a una solución en Excel utilizando el enfoque sistémico de entrada-proceso-salida. Ello lleva a tomar decisiones sobre los libros y/o hojas que deben utilizarse, si se requiere el uso de macros y formularios, cuáles variables se utilizarán como parámetros, cuáles áreas de la hoja se dedicarán a las entradas, etc. El trabajo lo realiza el diseñador teniendo en cuenta todas las etapas anteriores. Por ejemplo, si el usuario es inexperto en el uso de modelos y no conoce los aspectos teóricos del tema que trata, es mejor un "diseño cerrado", en el cual se oculten las hojas donde se efectúan los cálculos y que el usuario interactúe con el modelo a través de formularios.

#### **7 Desarrollar el modelo**

Solo en esta etapa se inicia el trabajo en la hoja de cálculo y se busca elaborar un modelo que satisfaga todos los puntos anteriores. Para este trabajo se requiere habilidad en el uso del Excel, pero dicha habilidad será inútil si los pasos previos han sido omitidos o se han efectuado mal. En esta etapa no es necesario emplear las cifras definitivas que se utilizarán en el modelo, ya que lo importante es establecer las relaciones que se presentan entre las variables y producir las salidas de una manera lógica. Esta etapa el trabajo es del diseñador del modelo, quien debe ser experto en Excel y en finanzas. Por ejemplo, para desarrollar un modelo de presupuesto no es necesario conocer la cifra definitiva de la carga prestacional de la empresa, es posible utilizar cualquier cifra, lo que importa es su empleo lógico en el modelo; más adelante podrá digitarse la cifra real y el modelo deberá funcionar correctamente.

#### **8 Análisis de sensibilidad el modelo**

Una vez se ha construido el modelo se procede a depurar las cifras que se utilizan en las entradas y a verificar si las salidas que se producen son razonables. Es importante tener en cuenta las proporciones con que se está tratando, las unidades de medida de las entradas y las salidas. Esta es una tarea vital en la elaboración de modelos financieros y debe realizarse conjuntamente entre el diseñador y el usuario. El diseñador conoce el modelo en cuanto a cómo y dónde realiza los cálculos, mientras que el usuario conoce la situación y proporciones de la empresa. Por ejemplo, un modelo para proyección de estados financieros puede calibrarse revisando las proporciones de las cuentas principales de la empresa, pueden ser inventarios/activo, costo de ventas/ventas, etc.

#### **9 Probar el modelo**

Teniendo un modelo razonable se procede a verificar la lógica de las respuestas, pero especialmente los cambios que se producen en éstas cuando se efectúan variaciones en los datos de entrada. Hay que probar todas las posibles variantes y combinaciones que se puedan presentar en las entradas y examinar su tratamiento en el proceso. También es un trabajo que debe realizarse entre el usuario y el diseñador. Requiere de un alto grado de concentración y de paciencia, dado que en las hojas de cálculo una fórmula puede presentar problemas sólo bajo ciertas circunstancias. Por ejemplo, cuando se utilizan funciones lógicas es indispensable probar todas las combinaciones posibles, aunque se considere que difícilmente se puedan presentar.

#### **10 Documentar el modelo**

La documentación de hojas de cálculo es muy especial y tiene tres objetivos principales: a) Declarar los supuestos hechos en el modelo, b) Ayudar al usuario en la utilización del modelo y c) Facilitar el mantenimiento del modelo. Esta documentación puede hacerse en el mismo libro en que se desarrolló el modelo o en documento independiente. En el primer caso se tienen varias alternativas: destinar algunas hojas del libro a describir los eventos o crear archivos de ayuda o insertar comentarios en las celdas; en el segundo caso se podrán tener documentos externos o digitales..

#### <span id="page-34-0"></span>**1.1.5 Antecedentes del negocio.**

A principios del año 2018, el Presidente de "Textiles Diana, S.A. de C.V." consideró conveniente exportar sus productos, por lo que solicitó a una empresa consultora un estudio de mercado para estimar la demanda potencial de los vestidos para dama en el mercado de Estados Unidos.

Según dicho estudio, las ventas pronosticadas para la empresa en el año 2020 podrían ser de 20,000 unidades y se estimaba crecer a una tasa promedio anual del 5% en los siguientes años, de acuerdo con el incremento esperado en las exportaciones de textiles y prendas de vestir de México hacia Estados Unidos. Asimismo, el estudio indicaba que el precio al cual se podría vender dicho producto, incluyendo el impuesto al valor agregado, sería de aproximadamente \$800 pesos en el primer año de operación y que el incremento futuro estaría relacionado con la variación del tipo de cambio de la moneda local con respecto al dólar (Se esperaba que la variación fuera de aproximadamente 5% anual).

### <span id="page-35-0"></span>**1.1.6 Identificación de los problemas y necesidades.**

El licenciado Omar Díaz, Gerente de Proyectos de la empresa Textiles Diana, S.A. de C.V., localizada en la Ciudad de México, se encontraba en agosto de 2019 en la Feria Textil de Guadalajara para contactar a los proveedores de maquinaria y equipo que requería la empresa para el proyecto del lanzamiento de una nueva línea de ropa para damas en el mercado de Estados Unidos. Al llegar a su hotel encontró un informe que recientemente había enviado la Cámara de la Industria del Vestido sobre la entrada de China en la Organización Mundial de Comercio (OMC) en el año 2020, lo que provocaría un incremento en las exportaciones de productos textiles de ese país hacia Estados Unidos y por lo tanto, podría afectar las exportaciones textiles de México a ese mercado previstas para los próximos cinco años, ya que se estimaba que las ventas pronosticadas se podrían reducir desde 25 hasta 50%.

El Presidente de la empresa, luego de revisar el estudio con el Gerente de Proyectos, consideró conveniente invertir en la ampliación de la planta con el fin de lograr un incremento en la capacidad de producción de la empresa y satisfacer la demanda del mercado de exportación. Se esperaba que el proyecto fuera financiado con recursos propios (capital), ya que la nueva inversión se mantendría en el rango de la estructura de capital definida en las políticas de la empresa. Fue entonces cuando al licenciado Díaz se le asigno la responsabilidad de evaluar y en su caso implementar el nuevo proyecto de inversión.

#### <span id="page-35-1"></span>**1.2 OBJETIVOS**

#### <span id="page-35-2"></span>**1.2.1 Objetivo General**

•Fomentar el Uso de Modelos Financieros con ayuda de Herramientas financieras para la proyección de flujo de efectivo, aplicar formas idóneas de manejar los flujos de efectivo descontados y su manejo con Funciones de Excel, dar a conocer el uso de Excel en las Finanzas así como otros Recursos que faciliten la comprensión y elaboración de Modelos Financieros en las Empresas.

#### <span id="page-35-3"></span>**1.2.2 Objetivos específicos**

• Constituir un MODELO FINANCIERO con el fin de evaluar el proyecto de Inversión del Caso Problema, evaluar Aspectos Contables, Indicadores Financieros, así como la situación Financiera de la empresa, estimar que variables afectan al Proyecto, como las podemos considerar y bajo qué situación debemos aceptar el proyecto.

•Mejorar e implementar los criterios más importantes para la evaluación de las inversiones de dinero y la evaluación de proyectos de inversión para desarrollar la proyección del crecimiento de negocios considerando la toma de decisiones de *inversión con inflación.*

# <span id="page-36-0"></span>**1.2.3** *PLANTEAMIENTO DEL PROBLEMA (DELIMITACION DEL CASO*

# *1.2.3.1 La situación actual*

El licenciado Pérez estimó que para iniciar la producción de la nueva línea de ropa se necesitaría realizar en primer lugar, una inversión inicial de \$100,000 pesos para la compra de un terreno y de \$500,000 pesos para la construcción de la infraestructura y facilidades requeridas para la instalación (se estimó un tiempo de vida de 30 años).

Luego, a los tres meses de iniciada la construcción, se requeriría una inversión total de \$1, 000,000 pesos para comprar dos nuevas cortadoras automáticas con una capacidad de producción anual de 25,000 unidades en total; se estimó que las cortadoras estarían listas para la producción a finales del año 2019. Según experiencias anteriores, la vida útil de estas máquinas sería de cinco años, al final de los cuales tendrían un valor de recuperación de \$100,000 pesos por lo que si el proyecto se extendía más allá de cinco años, sería necesario comprar maquinaria nueva para seguir produciendo. Además se consideró que si la capacidad del equipo no satisfacía la demanda del mercado, se podría subcontratar la producción faltante a un precio de \$400 pesos por unidad.

En mayo de 2019, el Gerente de Proyectos de la empresa viajó a Guadalajara para asistir a la feria textil y contactar a los proveedores de maquinaria para confecciones.

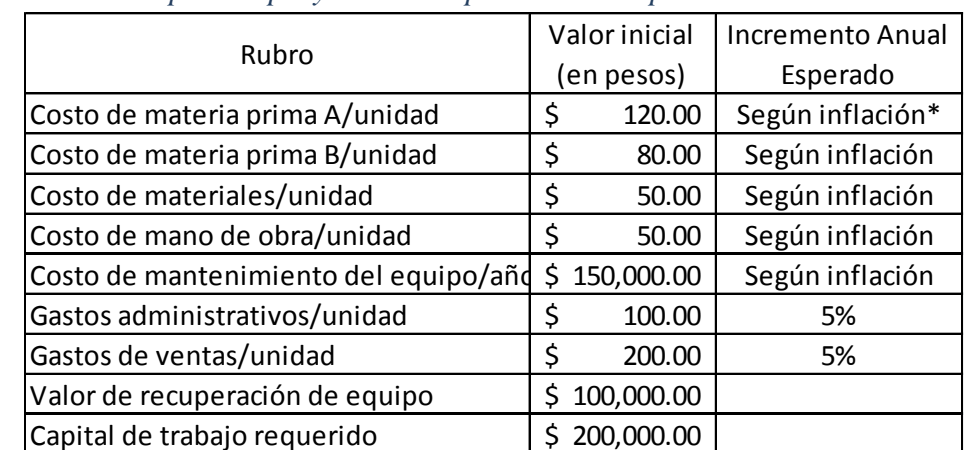

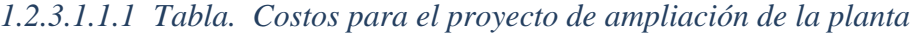

\* Se estima una inflación anual promedio de 4% promedio para los próximos 10 años.

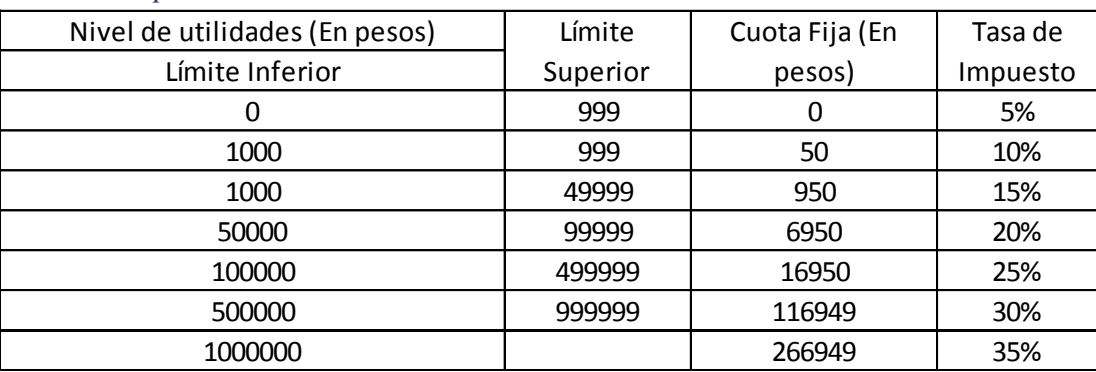

# *1.2.3.1.1.2 Tabla. Impuestos sobre la renta*

# *1.2.3.2 La situación deseada*

Finalmente, luego de leer el informe de la Cámara de la Industria del Vestido, el licenciado Díaz empezó a elaborar un análisis de las alternativas sobre continuar o no con el proyecto de ampliación de la planta. La primera opción era continuar con el proyecto, ya que existían algunas posibilidades de exportar los vestidos hacia otros países, y la segunda era no realizar la inversión, debido a que la disminución de las exportaciones que puede provocar el ingreso de China al mercado de Estados Unidos, podría afectar la rentabilidad del proyecto.

Para identificar la mejor opción, el licenciado Díaz decidió utilizar la información disponible para evaluar financieramente el proyecto, considerando que el costo de capital o tasa mínima de rentabilidad requerida por la empresa para nuevos proyectos es de 45%. Él conoce diferentes métodos financieros para evaluar proyectos de inversión pero con base en su experiencia considera que los más adecuados son el Valor Presente Neto y la Tasa Interna de Retorno. Por lo tanto, construirá un modelo financiero que le permita calcular el VPN y la TIR para medir la rentabilidad del proyecto y decidir si debe implementarse o no.

Se desea evaluar la situación considerando la disminución en su cartera de clientes con la entrada de China, es decir, quiere saber qué ocurrirá con el valor presente neto y la tasa interna de retorno si las exportaciones textiles de México a Estados Unidos se reducen un 25% o un 50% debido a la entrada de China a la Organización Mundial del Comercio.

El licenciado Díaz desea que su modelo le permita proyectar los flujos de efectivo necesarios que generará el proyecto durante los próximos diez años y evaluar diferentes escenarios.

# <span id="page-37-0"></span>**2 CAPITULO 2 DESARROLLO (CASO PROBLEMA)**

#### <span id="page-37-1"></span>**2.1.1 Identificar los datos sobre inversión**

Colocar en la oja de datos las variables relevantes para el proyecto y etiquetarlas. Para el presente proyecto se van a tener en cuenta factores de Inversión como:

# *2.1.1.1.1.1* Tabla. Inversión para Ampliación

# **Inversión para Ampliación**

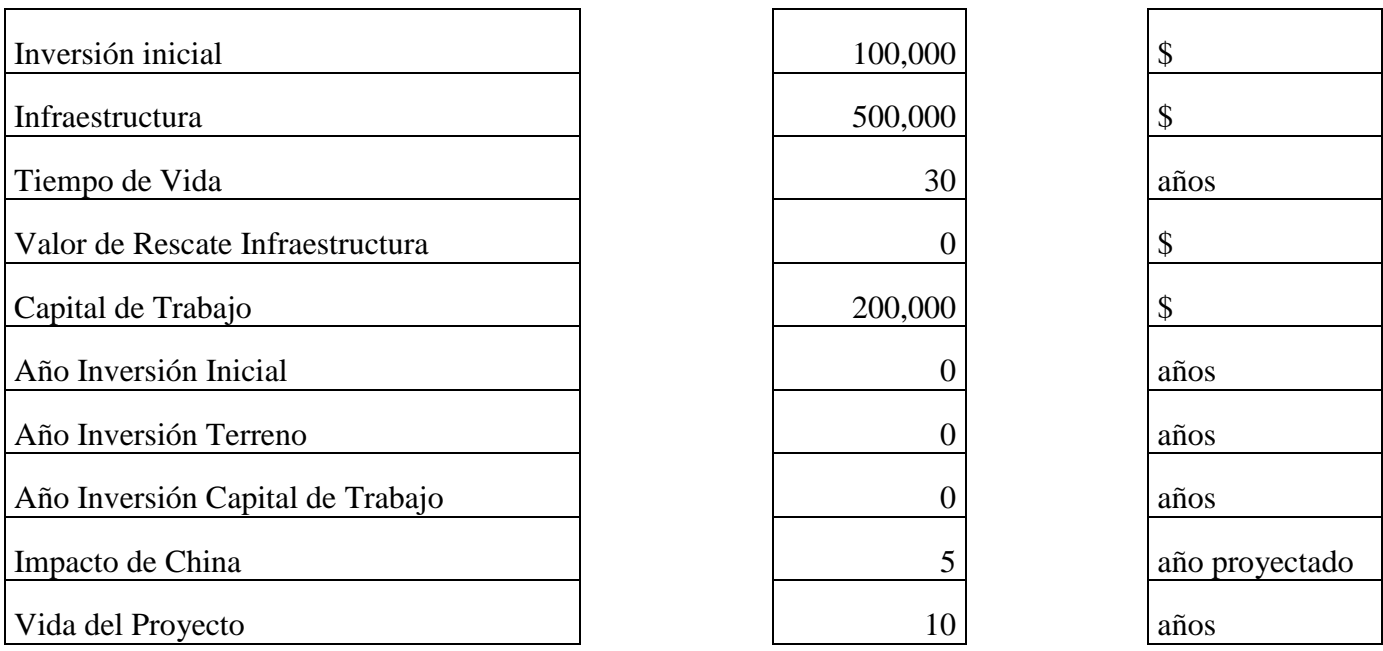

# <span id="page-38-0"></span>**2.1.2 Inversión de equipo y Crédito de la empresa.**

Colocar en la hoja de datos las variables relevantes para el proyecto y etiquetarlas.

Para etiquetar haga clic en la ubicación de la hoja de cálculo en la que desea que aparezca la etiqueta.

*2.1.2.1.1.1 Imagen. Etiquetar Celdas en EXCEL.*

|    | fx<br>Inv Inicial<br>100000                        |    |   |                |
|----|----------------------------------------------------|----|---|----------------|
|    |                                                    |    | G | н              |
|    |                                                    |    |   |                |
| з  | <b>INPUTS</b>                                      |    |   |                |
|    |                                                    |    |   |                |
| 5  | Inversión para Ampliación                          |    |   |                |
|    |                                                    |    |   |                |
|    | Inversión inicial                                  |    |   | s              |
| 8  | Infraestructura                                    |    |   |                |
| 9  |                                                    | 30 |   | años           |
|    | Tiempo de Vida<br>Valor de Rescate Infraestructura |    |   |                |
|    | Capital de Trabajo                                 |    |   | s              |
| 12 | Año Inversion Inicial                              |    |   | años           |
| 13 | Año Inversion Terreno                              |    |   | años           |
| 14 | Año Inversión Capital de Trabajo                   |    |   | años           |
| 15 | Impacto de China                                   | 5  |   | año proyectado |
|    | Vida del Provecto                                  |    |   | años           |

Para generar la etiqueta haga clic en la parte superior izquierda de la pantalla y cambie el nombre de la Celda.

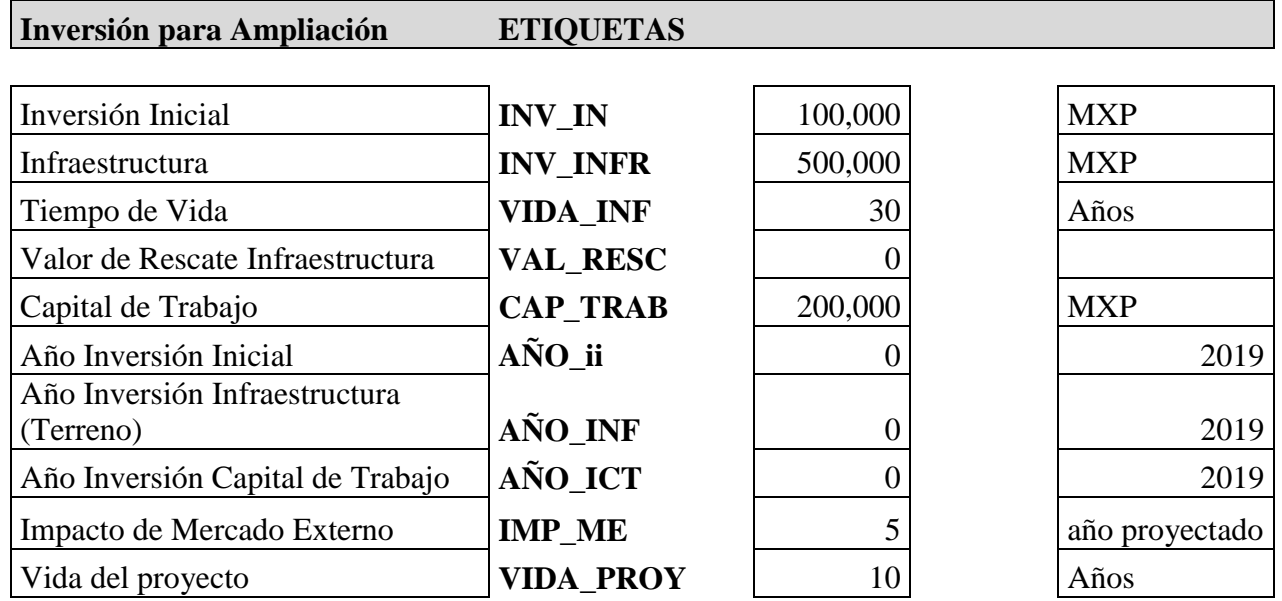

# *2.1.2.1.1.2 Tabla. Etiquetas de los Datos (Nombres)*

# **Inversión en Equipo**

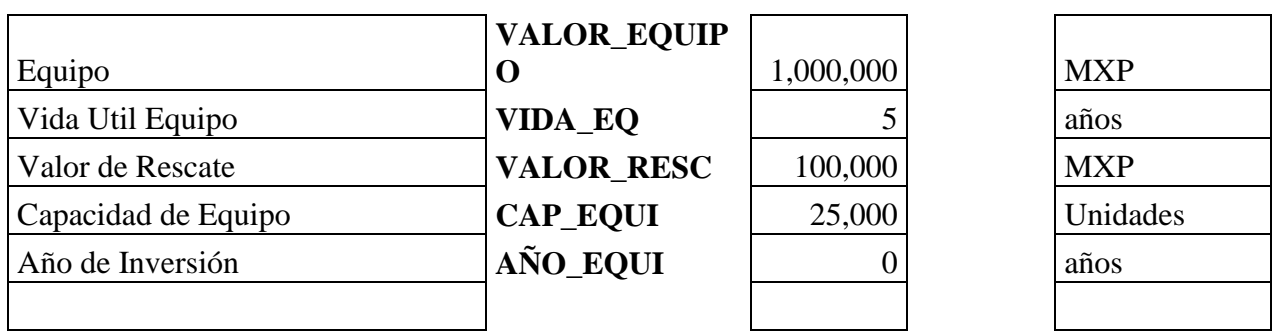

# **Costos del Proyecto**

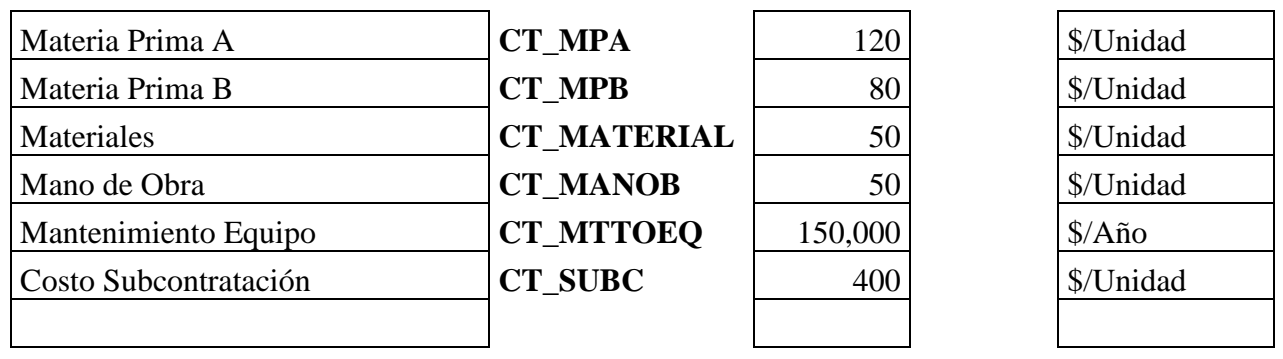

**Gastos**

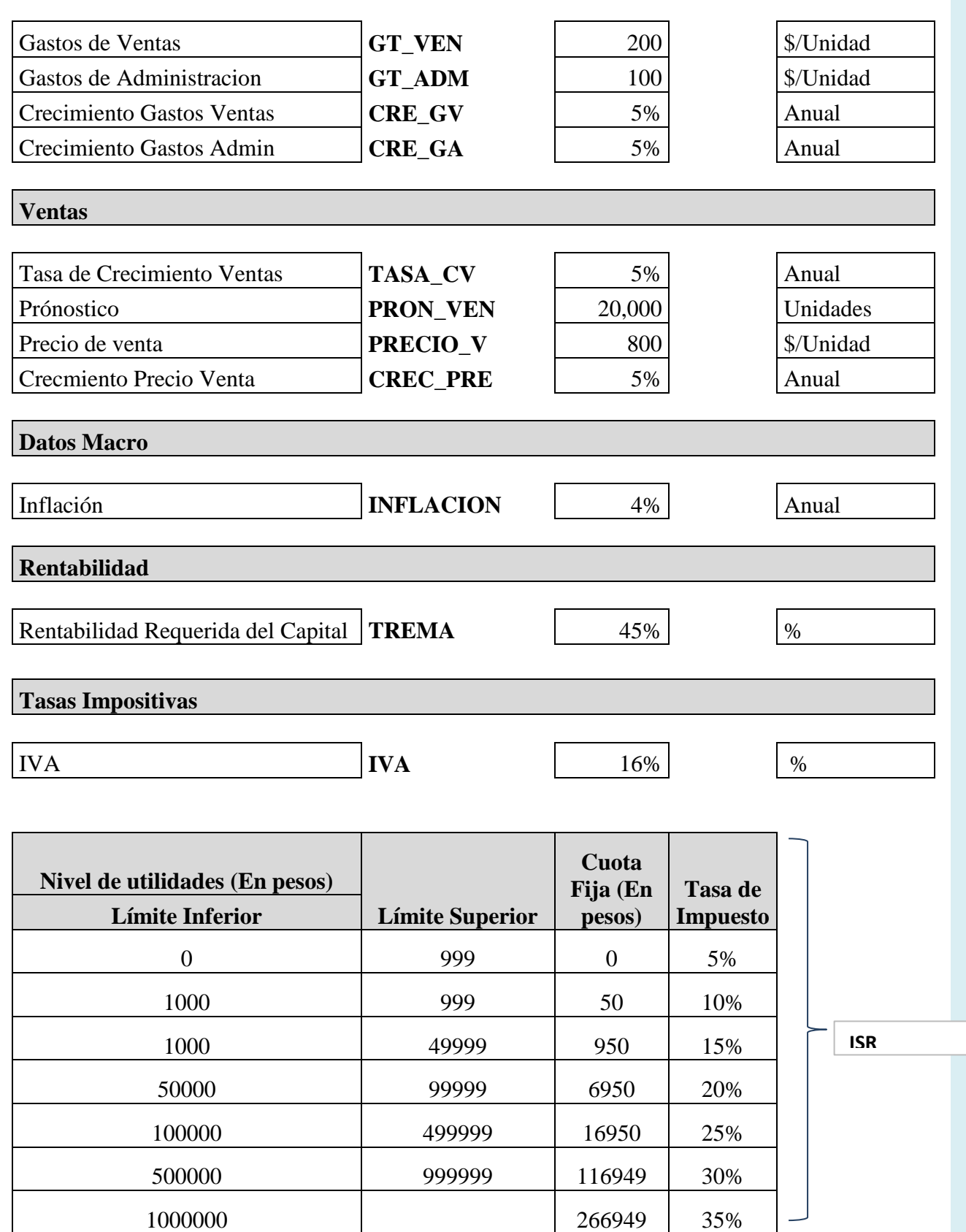

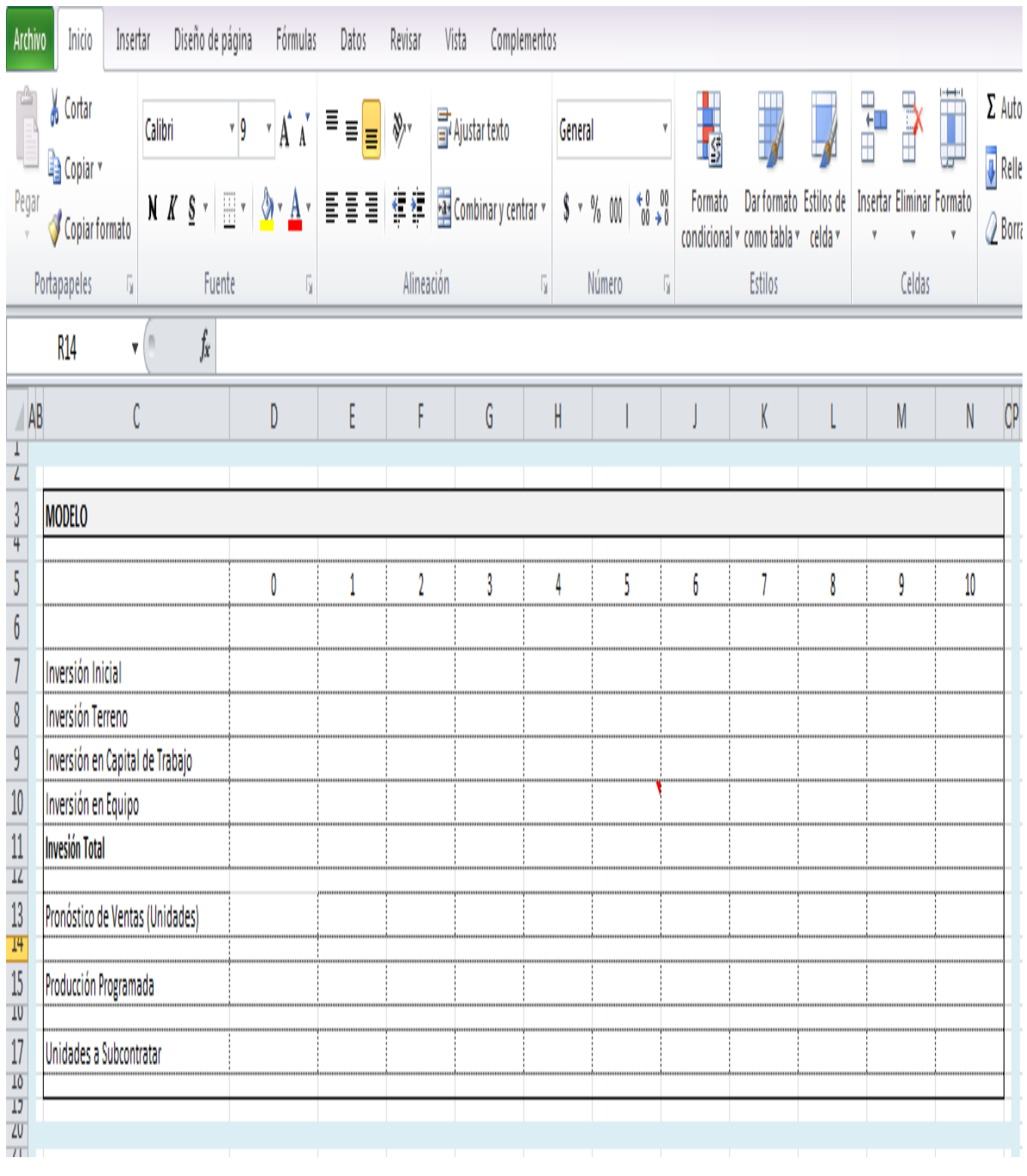

Las correspondientes a las proyecciones serán a partir del año 1, estas se repetirán hasta el año 10.

*2.1.2.1.1.3 Imagen. Hoja de Cálculo del Modelo Financiero en EXCEL.*

b) Las inversiones en terreno, infraestructura y capital serán con base en una condicional **SI** que permita comparar el periodo de proyección con el periodo de ocurrencia de cada inversión.

Es decir, si el periodo de proyección coincide con el momento en el que se realizan las inversiones en terreno, infraestructura y capital de trabajo, la función debe arrojar el monto de esas inversiones, si esto no es así el resultado debe ser cero. Recordar que las inversiones son flujos negativos.

La inversión en equipo utilizará una condicional que compare el periodo de proyección con el periodo de la inversión, considerar que el tiempo de vida del equipo es de 5 años es menor a la duración del proyecto, por lo que deberá haber más de una inversión en equipo.

# <span id="page-42-0"></span>**3 CAPÍTULO 3 ELABORACION DEL MODELO FINANCIERO.**

En este capítulo se presenta el modelo resuelto y es bueno tener en cuenta las siguientes consideraciones:

1. En esta clase de modelos la primera decisión que se debe tomar es el período de tiempo en que se trabajará el modelo. Para este caso se optó por el período anual que ofrece información detallada sobre la evolución de la empresa.

2. Antes de iniciar una proyección del estado de resultados, se deben efectuar cálculos preliminares que facilitarán las proyecciones posteriores. En este caso primero se crean las variables de entrada que aparecen como texto en cada enunciado del modelo.

Para iniciar a Programar las Funciones se necesitará una condicional que limite los años de vida del proyecto en todas las fórmulas que sean necesarias.

# *=SI(D5≤Vida\_proyecto,……,0)*

En el ejemplo siguiente, la función dice *SI(Año de proyección es menor o igual a el año de la Vida del Proyecto, devolver el resultado de la función" insertar una función en este espacio "; de lo contrario, devolver "0")*

Este comando se inserta al inicio de la mayoría de nuestras funciones que forman parte del modelo financiero.

# **Inversión Inicial**

# *=SI(D5≤Vida\_proyecto,* SI(D5=Año\_Inv\_Inicial,-Inv\_Inicial,0),0)

D5= Año de proyección

En el ejemplo anterior, la función dice *SI(Año de proyección es menor o igual a el año de la Vida del Proyecto, devolver el resultado de la función"* SI(D5=Año\_Inv\_Inicial,-Inv\_Inicial,0) *"; de lo contrario, devolver "0")*

Esta memoria de Cálculo se repetirá en la mayoría de las Funciones que se presentan en la elaboración del Modelo Financiero.

Y posteriormente en el ejemplo anterior, la función dice *SI(Año de proyección igual a el año de la inversión inicial, devolver " - inversión Inicial"; de lo contrario, devolver "0")*

# **Inversión Terreno/Infraestructura**

*=SI(D5≤Vida\_proyecto,* SI(D5=Año\_Inv\_Terr,-Inv\_Infraestructura,0),0)

En el ejemplo anterior, la función dice, *SI(Año de proyección es menor o igual a él Año de Inversión del Terreno, devolver " -Infraestructura"; de lo contrario, devolver "0")*

# **Inversión en Capital de Trabajo**

 $=SI(D5\leq-Video\,provecto, SI(D5=Año\,Inv\,CT,-Cap\,T,0),0)$ 

La inversión en equipo utilizará una condicional que compare el periodo de proyección con el periodo de la inversión, considerar que el tiempo de vida del equipo es de 5 años es menor a la duración del proyecto, por lo que deberá haber más de una inversión en equipo.

En el ejemplo anterior, la función dice, *SI(Año de proyección es menor o igual a él Año Inversión Capital de Trabajo, devolver " –Capital de Trabajo"; de lo contrario, devolver "0")*

# **Inversión Equipo**

 $= SI(D5 \leq$ Vida proyecto, SI(D5=Año Inv Equ,-Inv Equipo,0) + SI(D5=Vida\_Equipo,Inv\_Equipo\*(1+Inflación)^D5,0),0).

En el ejemplo anterior, la función dice *SI(Año de proyección es menor o igual a él Año de Inversión del Equipo, devolver " –Inversión de equipo"; de lo contrario, devolver "0") (+) y le agregamos* la función *SI(Año de proyección es igual a la vida del Equipo, nuestro modelo financiero considera la inflación entonces devolver "Inversión de equipo en \$ \*(1+Inflación)^Año de proyección"; de lo contrario, devolver "0").*

### **Inversión Total**

#### **Inversión Total = Inversión Inicial + Terreno + Capital de Trabajo + Equipo**

| <b>MODELO</b>          |                |                  |                  |                  |                |                |                  |                  |                |                  |                |
|------------------------|----------------|------------------|------------------|------------------|----------------|----------------|------------------|------------------|----------------|------------------|----------------|
|                        |                |                  |                  |                  |                |                |                  |                  |                |                  |                |
| Año Proyección         | $\overline{0}$ | $\bf{I}$         | 2                | 3                | 4              | 5              | 6                | $\mathbf{7}$     | 8              | 9                | 10             |
|                        |                |                  |                  |                  |                |                |                  |                  |                |                  |                |
| Inversión Inicial      | $-100,000$     | $\overline{0}$   | $\overline{0}$   | $\theta$         | $\overline{0}$ | $\overline{0}$ | $\overline{0}$   | $\overline{0}$   | $\overline{0}$ | $\overline{0}$   | $\overline{0}$ |
| Inversión              |                |                  |                  |                  |                |                |                  |                  |                |                  |                |
| Infraestructura        | $-500,000$     | $\overline{0}$   | $\overline{0}$   | $\overline{0}$   | $\overline{0}$ | $\overline{0}$ | $\overline{0}$   | $\overline{0}$   | $\overline{0}$ | 0                | $\theta$       |
| Inversión en           |                |                  |                  |                  |                |                |                  |                  |                |                  |                |
| Capital de             |                |                  |                  |                  |                |                |                  |                  |                |                  |                |
| Trabajo                | $-200,000$     | $\overline{0}$   | $\overline{0}$   | $\overline{0}$   | $\overline{0}$ | $\overline{0}$ | 0                | $\overline{0}$   | $\overline{0}$ | $\overline{0}$   | 0              |
| Inversión en           |                |                  |                  |                  |                |                |                  |                  |                |                  |                |
| Equipo                 | $-1,000,000$   | $\overline{0}$   | $\overline{0}$   | $\overline{0}$   | $\overline{0}$ | $-1,216,653$   | $\overline{0}$   | $\overline{0}$   | $\overline{0}$ | $\overline{0}$   | 0              |
| <b>Inversión Total</b> | $-1,800,000$   | $\boldsymbol{0}$ | $\boldsymbol{0}$ | $\boldsymbol{0}$ | $\bf{0}$       | $-1,216,653$   | $\boldsymbol{0}$ | $\boldsymbol{0}$ | $\bf{0}$       | $\boldsymbol{0}$ | 0              |

*3.1.1.1.1.1 Tabla. Valores del Modelo Financiero* 

### <span id="page-44-0"></span>**3.1.2 Estimar Pronóstico de ventas.**

Para el pronóstico de ventas se deberá multiplicar el Volumen considerado inicialmente por (1+Tasa de Crecimiento) y elevarlo al exponente del año anterior al de la proyección.

#### **Pronostico de Ventas**

En el ejemplo anterior, la función la vamos a generar a partir del primer año de la proyección ya que se trata de un pronóstico de ventas, también se hará con la producción programada y las unidades a subcontratar.

*=SI(D5<=Vida\_proyecto,*SI(IMP\_ME≤E5,50%\*Pronostico\_Vtas\*((1+Crecimiento\_Vtas)^D5),

Pronostico\_Vtas\*((1+Crecimiento\_Vtas)^D5)),0)

# E5 = Primer año de Inversión

La función para pronóstico de ventas, dice *SI (Impacto del Mercado Extranjero es menor o igual a él Primer Año de Proyección entonces devolver "El pronóstico de ventas considerando una disminución del 50% en las ventas por el mercado extranjero, considerando inflación, Pronostico de ventas al 50% (\$) \*(1+Inflación)^Año de proyección"; de lo contrario, devolver "el valor anterior pero considerando que no habrá una disminución en las ventas, nos queda Pronostico de ventas (\$) \*(1+Inflación)^Año de proyección").*

| Pronóstico<br>de Ventas<br>(Unidades) | $\mathbf 0$ | 20,000      | 21,000      | 22,050 | 23,153      | 12,155       | 12,763      | 13,401 14,071 |             | 14,775 | 15,513 |
|---------------------------------------|-------------|-------------|-------------|--------|-------------|--------------|-------------|---------------|-------------|--------|--------|
|                                       |             |             |             |        |             |              |             |               |             |        |        |
| Producción<br>Programada              | 0           | 20,000      | 21,000      | 22,050 | 23,153      | 12,155       | 12,763      | 13,401        | 14,071      | 14,775 | 15,513 |
|                                       |             |             |             |        |             |              |             |               |             |        |        |
| Unidades a<br>Subcontratar            | 0           | $\mathbf 0$ | $\mathbf 0$ | 0      | $\mathbf 0$ | $\mathbf{0}$ | $\mathbf 0$ | 0             | $\mathbf 0$ | 0      | 0      |

*3.1.2.1.1.1 Tabla. Valores de las Unidades a Subcontratar.*

# <span id="page-45-0"></span>**3.1.3 Estimación de Producción Programada.**

*=SI(D5<=Vida\_proyecto,*SI(E13≤Capacidad\_equipo,E13,Capacidad\_equipo),0)

En el ejemplo anterior, la función dice *SI ( el Pronóstico de Ventas es menor o igual a la capacidad del equipo, devolver " Pronostico de Ventas"; de lo contrario, devolver "Capacidad del equipo")*

Las unidades a subcontratar se obtendrán de la diferencia entre el pronóstico de ventas y la producción programada.

**Unidades a Subcontratar= Pronostico de Ventas-Producción Programada.**

# <span id="page-46-0"></span>**3.1.4 Parte del Modelo contable**

Elaboración del estado de resultados

Para elaborar el estado de resultados tenemos que Insertar las funciones a partir de la columna del primer año de proyección.

| <b>ESTADO DE RESULTADOS</b>        |  |
|------------------------------------|--|
|                                    |  |
| Ingresos por Ventas                |  |
| Impuesto sobre las Ventas          |  |
| Ingreso Neto                       |  |
|                                    |  |
| Costo Mano de Obra                 |  |
| Costo de Materia Prima             |  |
| Costo de Materiales                |  |
| Costo de Mantenimiento             |  |
| Depreciación del Equipo            |  |
| Depreciación de la Infraestructura |  |
| Costo de Subcontratacion           |  |
| Total Costos de Producción         |  |
|                                    |  |
| Utilidad Bruta                     |  |
|                                    |  |
| Gstos de Ventas                    |  |
| Gastos Administrativos             |  |
| Total Gastos de Operación          |  |
|                                    |  |
| Utilidad antes de Impuestos        |  |
|                                    |  |
| Impuestos                          |  |
|                                    |  |
| Utilidad Neta                      |  |
|                                    |  |
| <b>ROS</b>                         |  |
|                                    |  |

*3.1.4.1.1.1 Tabla. Valores del Estado de Resultados.*

#### <span id="page-46-1"></span>**3.1.5 Calculo de ingresos por ventas, costos de producción, gastos de ventas y administrativos con las tasas de crecimiento.**

#### **Ingresos por ventas**

=E13\*(Precio\_Vta\*(1+Crecimiento\_Precio) ^D5)

En el ejemplo anterior, la función dice que para determinar los ingresos por ventas se obtienen multiplicando el pronóstico de ventas por el precio de venta, habrá que considerar un incremento en el precio del 5% anual por lo tanto multiplicamos 1 más el crecimiento del 5% anual en el precio elevado al año de proyección por el precio de venta.

#### **Impuesto sobre las ventas**

Calcular el impuesto sobre la venta

### **Impuesto sobre las Ventas= IVA\*Ingresos por Ventas.**

### **Ingreso Neto**

Los ingresos netos serán la diferencia entre ingresos por ventas y el impuesto sobre la venta.

#### **Ingresos Netos = Ingresos por ventas – Impuesto sobre la venta**

A continuación se calculan variables generales que además de facilitar el trabajo, proporcionan información útil para el análisis de la situación, siguiendo un orden lógico. A manera de ejemplo se presenta la proyección de los precios de las materias primas y de los costos de producción, gastos de venta y administrativos con las tasas de crecimiento correspondiente.

### **Costo Mano de Obra**

### $=(E15*Costo_MO)*(1+Inflacion)^D5$

En el ejemplo anterior, la función dice que para determinar el costo de mano de obra se obtienen multiplicando la producción programada por el costo de mano de obra, en esta función es necesario considerar la inflación del 5% anual por lo tanto también multiplicamos por 1 más el crecimiento del 5% anual elevado al año de proyección.

### **Costo de Materia Prima**

### =(E15\*Costo\_primaA+E15\*Costo\_primaB)\*(1+Inflacion)^D5

En el ejemplo anterior, la función dice que para determinar el costo de materia prima se obtienen multiplicando la producción programada por el costo de materia prima A y se le suma la producción programada por el costo de materia prima B, en esta función es necesario considerar la inflación del 5% anual por lo tanto también multiplicamos por 1 más el crecimiento del 5% anual elevado al año de proyección.

# **Costo de Materiales**

#### $=(E15*Costo$  materiales)\*(1+Inflacion)^D5

En el ejemplo anterior, la función dice que para determinar el costo de mano de obra se obtienen multiplicando la producción programada por el costo de materiales, en esta función es necesario considerar la inflación del 5% anual por lo tanto también multiplicamos por 1 más el crecimiento del 5% anual elevado al año de proyección.

#### **Costo de Mantenimiento**

=SI(E5<=Vida\_proyecto,Costo\_MttoEq\*(1+Inflación)^D5,0)

En el ejemplo anterior, la función dice *SI (La vida del Proyecto es menor o igual a el primer año de proyección, devolver " Mantenimiento de equipo"* es necesario considerar la inflación del 5% anual por lo tanto también multiplicamos por 1 más el crecimiento del 5% anual elevado al año de proyección*; de lo contrario, devolver "0")*

# <span id="page-48-0"></span>**3.1.6 Depreciación del equipo**

La depreciación total del equipo se calcula sumando las depreciaciones en línea recta correspondientes a los equipos adquiridos de manera sucesiva durante el proyecto.

- Se utilizarán dos funciones lógicas, **SI** combinada con **Y**.
- La función Y define el límite superior e inferior del periodo de depreciación.
- La función SI verificará que el año se encuentre en ese rango de depreciación.
- Si ambas funciones arrojan un resultado verdadero, se calculará la depreciación con la función SLN.
- La depreciación de la Infraestructura se calcula con la función SLN

SI(E5<=Vida\_proyecto,SI(Y(E5>Año\_Inv\_Equ,E5<=Vida\_Equipo),SLN(Inv\_Equipo,Valor\_RescateEq ,Vida\_Equipo),0)+SI(Y(E5>Vida\_Equipo,E5<=2\*Vida\_Equipo), SLN (Inv\_Equipo\*(1+Inflación)^Vida\_Equipo,Valor\_RescateEq,Vida\_Equipo),0),0)

En el ejemplo anterior, la función Muestra el valor de la depreciación permitida para cada año SLN (costo de la inversión del equipo, valor de rescate del equipo, vida del equipo)*,* SI( el año de la inversión del equipo es inferior a el primer año de la proyección Y si el primer año de proyección es inferior o igual a la vida del equipo)*; de lo contrario, devolver "0") (+) y le agregamos* la función que muestra el valor de la depreciación permitida para cada año SLN (costo de la inversión del equipo considerando la inflación elevado a la vida del equipo, valor de rescate del equipo, vida del equipo)*,* SI( el año de la inversión del equipo es inferior a el primer año de la proyección Y si el primer año de proyección es inferior o igual a dos veces la vida del equipo ya que la duración de proyecto se estima hasta 10 años el doble del tiempo de vida útil del equipo)*; de lo contrario, devolver "0")*

# <span id="page-49-0"></span>**3.1.7 Costos de subcontratación**

Costos de Subcontratación es la multiplicación del volumen subcontratado por el costo de subcontratación, aplicar inflación.

### =E17\*Costo\_Subcon\*(1+Inflación) ^D5

En el ejemplo anterior, la función dice que para determinar el costo de subcontratación se obtienen multiplicando el costo de subcontratación (maquila) por el número de unidades a subcontratar, en esta función es necesario considerar la inflación del 5% anual por lo tanto también multiplicamos por 1 más el crecimiento del 5% anual elevado al año de proyección.

### **Total Costos de Producción**

**Total Costos de Producción =Costo Mano de Obra + Costo de Materia Prima + Costo de Materiales + Costo de Mantenimiento + Depreciación del Equipo + Depreciación de la Infraestructura + Costo de Subcontratación**

### **Utilidad Bruta**

**Utilidad Neta = Ingreso Neto - Total de costos de Producción.**

### **Gastos de Ventas**

=E13\*Gastos\_Vtas\*(1+Crecimiento\_GastosVtas)^D5

Gastos de Ventas será el volumen de producción por el monto unitario, considerar crecimiento del gasto

# **Gastos Administrativos**

=E13\*Gastos\_Adm\*(1+Crecimiento\_GastosAdm)^D5

Gastos Administrativos será el volumen de producción por el monto unitario, considerar crecimiento del gasto

# **Total de Gastos**

**Total de gastos = Gastos Administrativo + Gastos de Ventas**

# **Utilidad antes de Impuestos**

# **Utilidad antes de Impuestos = Utilidad Bruta – Total de Gastos de Operación**

# **Impuestos**

# **=SI(E43>0,BUSCARV(Modelo!E43,ISR,4,VERDADERO)\*(E43- BUSCARV(Modelo!E43,ISR,1,VERDADERO))+***BUSCARV(Modelo!E43,ISR,3,VERDADERO),0)*

Para calcular los impuestos sobre la renta, se debe tener en cuenta que la Utilidad antes de impuestos debe ser positiva, luego notar que el monto a pagar será una cuota fija + una cuota variable.

**SI (E43>0.** La parte variable, se multiplicará la tasa impositiva por la diferencia resultante entre Utilidad Antes de Impuestos y el límite inferior del rango en la tabla.

# **SI(E43>0,BUSCARV(Modelo!E43,ISR,4,VERDADERO)\*(E43- BUSCARV(Modelo!E43,ISR,1,VERDADERO))**

Adicionalmente para la parte fija se utilizará **BUSCARV.**

# *BUSCARV (Modelo!E43,ISR,3,VERDADERO),0)*

**Utilidad Neta**

**Utilidad Neta = Utilidad antes de impuestos – Impuestos**

**ROS**

# **ROS = Utilidad Neta/Impuesto Neto**

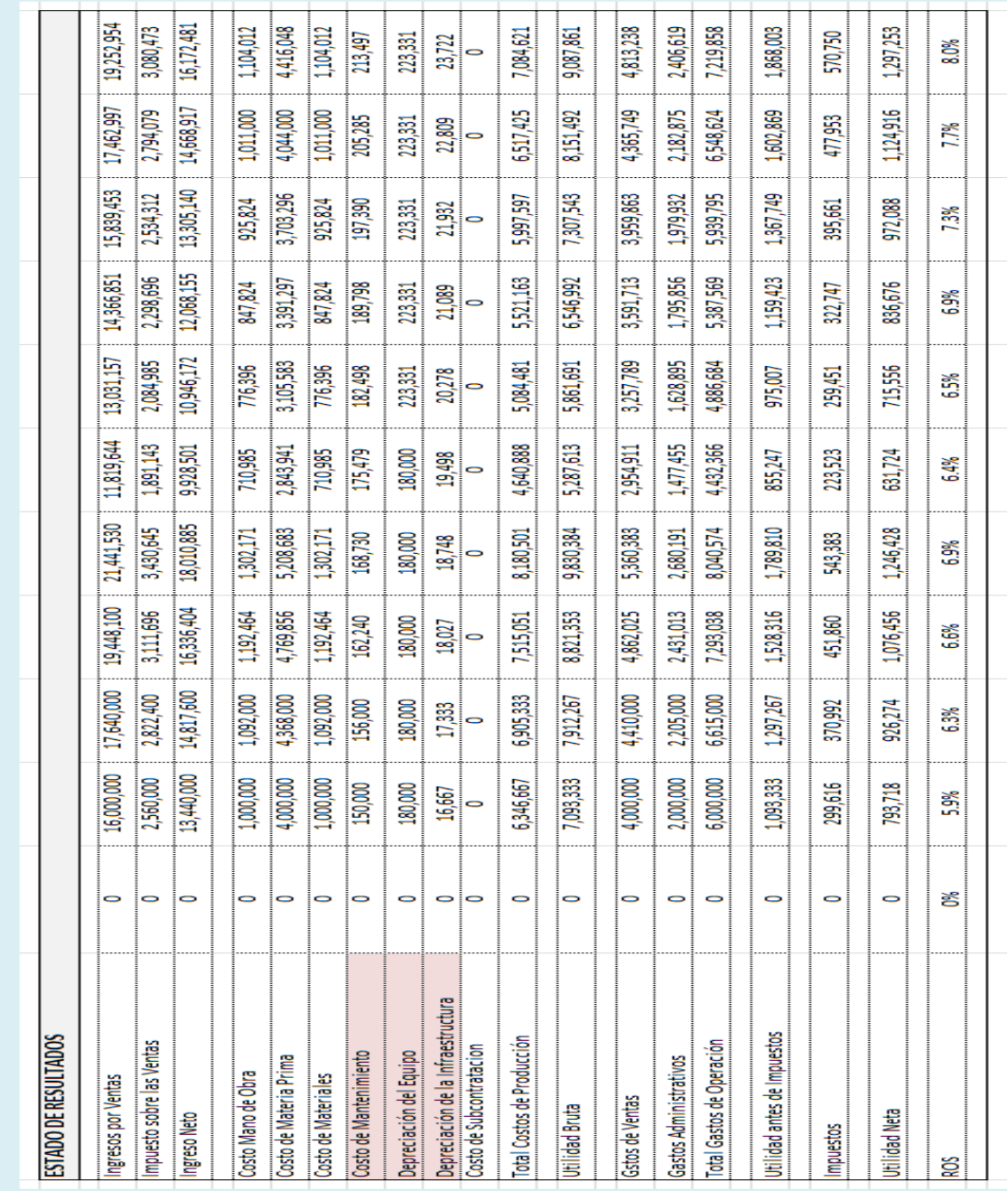

*3.1.7.1.1.1 Imagen. Hoja de Cálculo del Estado de Resultados en EXCEL.*

# <span id="page-52-0"></span>**3.1.8 Flujo de Efectivo**

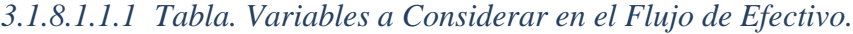

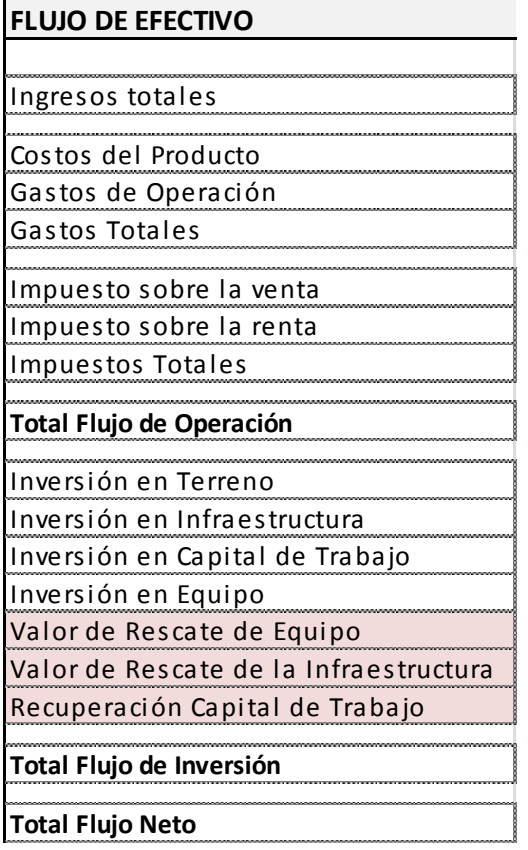

# **Ingresos Totales**

Ingresos totales serán igual a los ingresos por ventas

# **Costos del Producto**

**Costos del Producto = Costo de mano de obra + Costo de materia prima + Costo de materiales + Costo de mantenimiento + Costo de subcontratación**

# **Gastos de Operación**

Gastos de Operación serán igual el Total de Gastos de operación que se encuentra en el Estado de Resultados.

# **Gastos Totales**

**Gastos Totales = Costos del Producto + Gastos de Operación**

# **Impuesto sobre la Venta**

Los Impuestos sobre las ventas que se calcula en el estado de resultados.

### **Impuesto sobre la renta**

Los Impuestos del estado de resultados.

### **Impuestos Totales**

# **Impuestos Totales = Impuestos sobre la Venta + Impuestos sobre la Renta**

# **Total Flujo de Operación**

Para obtener el flujo de operación se restarán los costos de producción, gastos de operación y los impuestos

Aquí se consideran únicamente entradas y salidas **REALES** de efectivo, por lo que partidas virtuales (depreciación) no forman parte del flujo total de Operación.

Para obtener el flujo de inversión hay que considerar las inversiones en terreno, infraestructura, equipo y capital de trabajo del estado de resultados.

- $\checkmark$  Inversión en Terreno
- $\checkmark$  Inversión en Infraestructura
- $\checkmark$  Inversión en Capital de Trabajo
- $\checkmark$  Inversión en Equipo

Dentro del flujo de inversión considerar también valores de rescate y la recuperación del capital de trabajo, para el Valor de rescate del equipo, considerar que se obtienen cada vez que se termina la vida de un equipo. Se utilizarán funciones SI para comparar los periodos de proyección con la vida útil

### **Valor de Rescate del equipo**

=SI(D5≤Vida\_proyecto,SI(D5=Vida\_Equipo,Valor\_RescateEq\*(1+Inflación)^D5,0)+SI(D5=2\*Vida\_E quipo,Valor\_RescateEq\*(1+Inflación)^(D5-Vida\_Equipo),0),0)

En el ejemplo anterior, la función dice SI(Año de proyección es igual a la vida del Equipo, devolver " Valor de rescate del equipo considerando un crecimiento de acuerdo a la inflación"; de lo contrario, devolver "0") (+) y le agregamos la función SI(Año de proyección es igual a el doble de la vida del Equipo, nuestro modelo financiero considera la inflación entonces devolver "Valor de rescate del equipo \*(1+Inflación)^(Año de proyección-Años de Vida del equipo)"; de lo contrario, devolver "0").

# <span id="page-54-0"></span>**3.1.9 Estimar valor de rescate de la infraestructura**

### **Valor de Rescate de la Infraestructura**

SI(D5≤Vida proyecto,SI(D5=Vida ampliación,Valor RescateInf,SI(D5=Vida proyecto,(Inv Infraestru ctura\*(1+Inflación)^D5)-SUMA(\$D\$33:\$N\$33),0)),0)

Valor de rescate de la infraestructura, comparar tiempo de vida del proyecto con el tiempo de vida de la infraestructura.

### **SI(D5≤Vida\_proyecto,SI(D5=Vida\_ampliación,Valor\_RescateInf ,…**

Si resultaran iguales, el valor de rescate deberá aparecer en el último periodo proyectado.

Si el tiempo de vida de la infraestructura es mayor al del proyecto, no se obtendrá un valor de rescate sino que al final del proyecto se podrá vender al valor registrado en libros que sea el monto de inversión menos la depreciación acumulada durante el proyecto.

SI(D5=Vida\_proyecto,(Inv\_Infraestructura\*(1+Inflación)^D5)-SUMA(\$D\$33:\$N\$33),0)),0)

En el ejemplo anterior, la función dice *SI(Año de proyección es igual a la vida del Equipo, devolver" Valor de infraestructura considerando un crecimiento de acuerdo a la inflación y restar la suma de la depreciación de infraestructura"; de lo contrario, devolver "0")*

# <span id="page-55-0"></span>**3.1.10 Capital de trabajo**

La recuperación del capital de trabajo será en el momento en que termine la vida del proyecto

# **Recuperación Capital de Trabajo**

=SI(D5≤Vida\_proyecto, SI(D5=Vida\_proyecto,Cap\_T,0),0)

En el ejemplo anterior, la función dice SI(Año de proyección es igual a la vida del Proyecto, devolver " Capital de Trabajo"; de lo contrario, devolver "0")

- Total Flujo de Inversión
- Inversión en Terreno
- Inversión en Infraestructura
- Inversión en Capital de Trabajo
- Inversión en Equipo
- Valor de Rescate de Equipo
- Valor de Rescate de la Infraestructura
- Recuperación Capital de Trabajo

La suma de todos estos rubros nos da el total de Flujo de Inversión que consta de:

**Total Flujo de Inversión = Inversión de Terreno + Inversión de Infraestructura + Inversión en Capital de trabajo + Inversión en Equipo + Valor de Rescate de Equipo + Valor de Rescate de la Infraestructura + Recuperación Capital de Trabajo** 

#### <span id="page-56-0"></span>**3.1.11 Flujo Neto**

Calcular el Flujo Neto

**Flujo Neto = Total flujo de Operación + Total Flujo de Inversión**

<span id="page-56-1"></span>**3.1.12 Proyección del modelo financiero**

<span id="page-56-2"></span>**3.1.13 Valor Presente Neto (VNA)**

Calcular debajo del flujo neto el Valor Presente Neto usando la Función VNA

=VNA(Costo\_Capital,Modelo!E78:N78)+Modelo!D78

Para los argumentos recordar que es el costo de capital exigido por la empresa, los flujos netos del proyecto, no incluir el año 0 ya que este YA ES VALOR PRESENTE, este se suma después de la función.

# <span id="page-56-3"></span>**3.1.14 Tasa Interna de retorno (TIR)**

Calcular debajo del VPN, la Tasa Interna de Retorno con la función TIR

Los argumentos serán los flujos netos del proyecto, aquí sí se debe incluir el año cero.

=TIR (D78:N78)

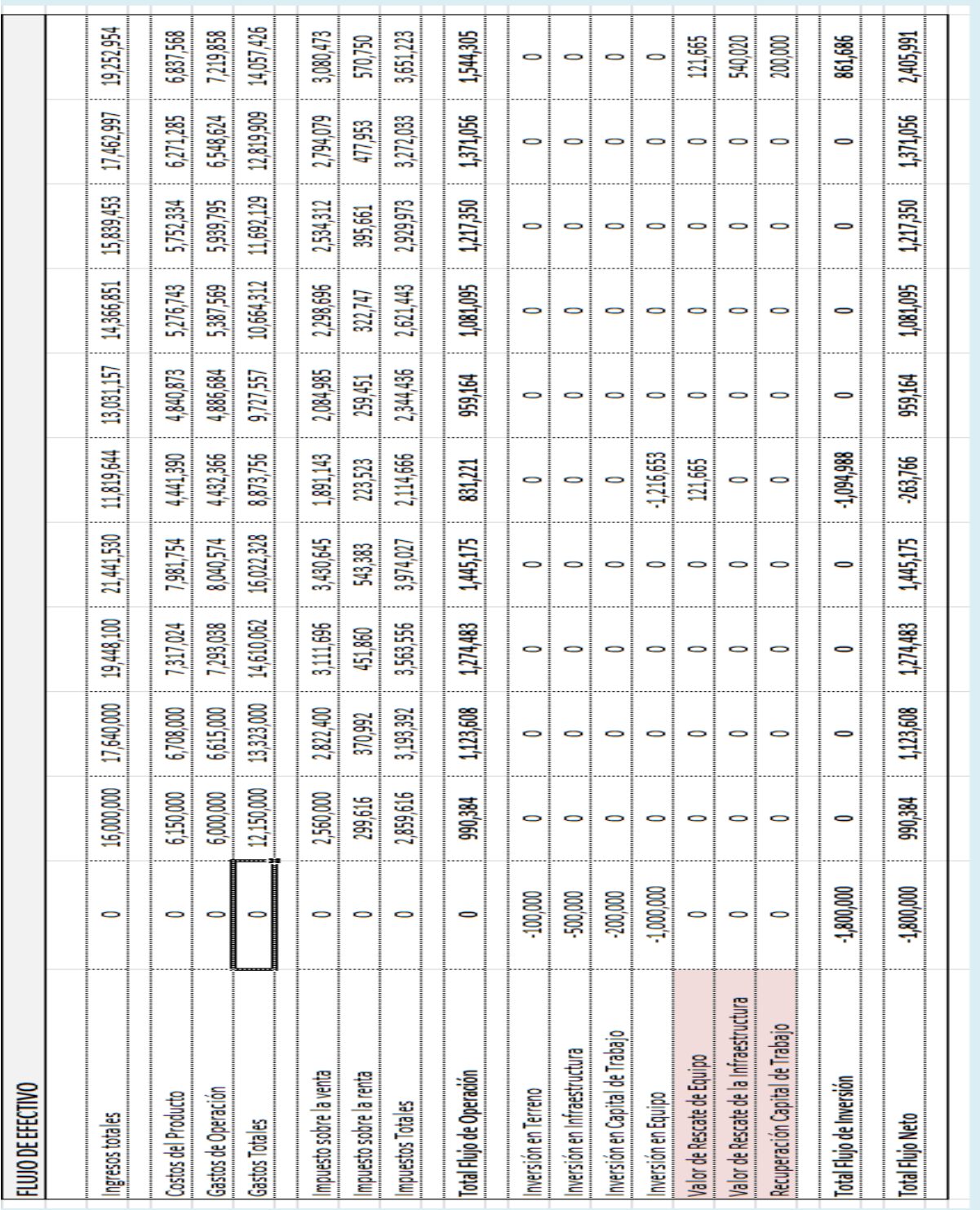

*3.1.14.1.1.1Imagen. Hoja de Cálculo del Flujo de Efectivo en EXCEL.*

# **4 CAPITULO 4 RESULTADOS Y EVALUACIÓN FINANCIERA**

<span id="page-58-0"></span>Hoja de resultados para colocar valores y recalcular VPN, TIR y casilla con conclusión.

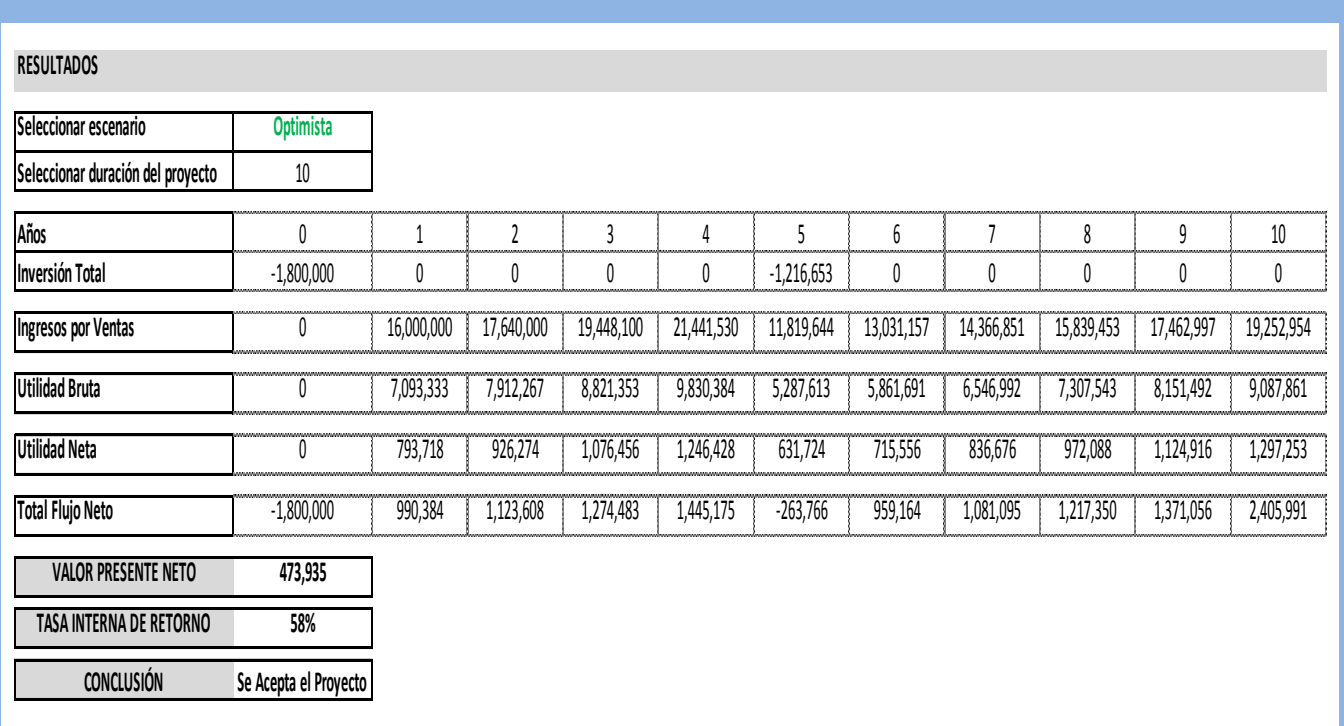

# <span id="page-58-1"></span>**4.1.1 Análisis de sensibilidad con funciones de Excel.**

=SI(Resultados!E6="Optimista",20000,SI(Resultados!E6="Pesimista",(20000\*0.5),(20000\*0.75)))

En el ejemplo anterior, la función dice *SI(Resultado es igual a"Opitimista", devolver " 20000"; de lo contrario, devolver el cálculo de un panorama pesimista donde las ventas disminuyen un 50 %, SI(Resultado es igual a "Pesimista", devolver " 20000\*0.5"; de lo contrario "20000\*0.75" considerando un panorama Neutral donde las ventas disminuyen un 25 %)*

Ir a hoja de Datos y en pronóstico proponer la función con los Escenarios Optimista, Neutral y Pesimista

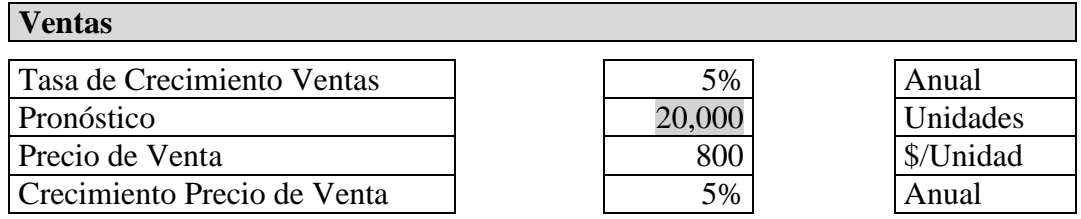

Dar correspondencia a esta modificación en la hoja de resultados insertando lista desplegable.

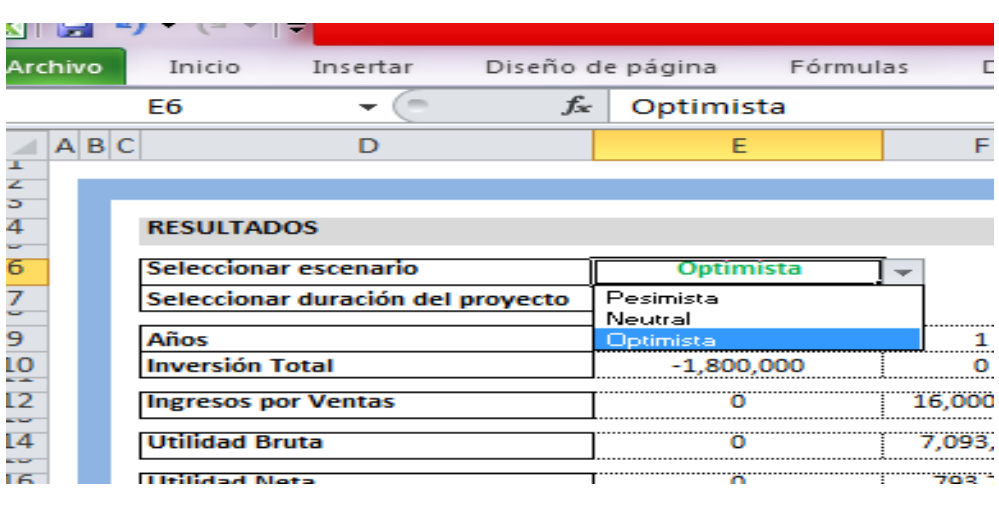

*4.1.1.1.1.1 Tabla. Lista Desplegable del panorama de Ventas.*

Colocar Condicional que limite los años de vida del proyecto en todas las fórmulas que sean necesarias.

# *=SI(D5<=Vida\_proyecto,……,0)*

-

Dar correspondencia a esta modificación en la hoja de resultados insertando lista desplegable.

# *4.1.1.1.1.2 Tabla. Lista Desplegable del año de proyección estimado.*

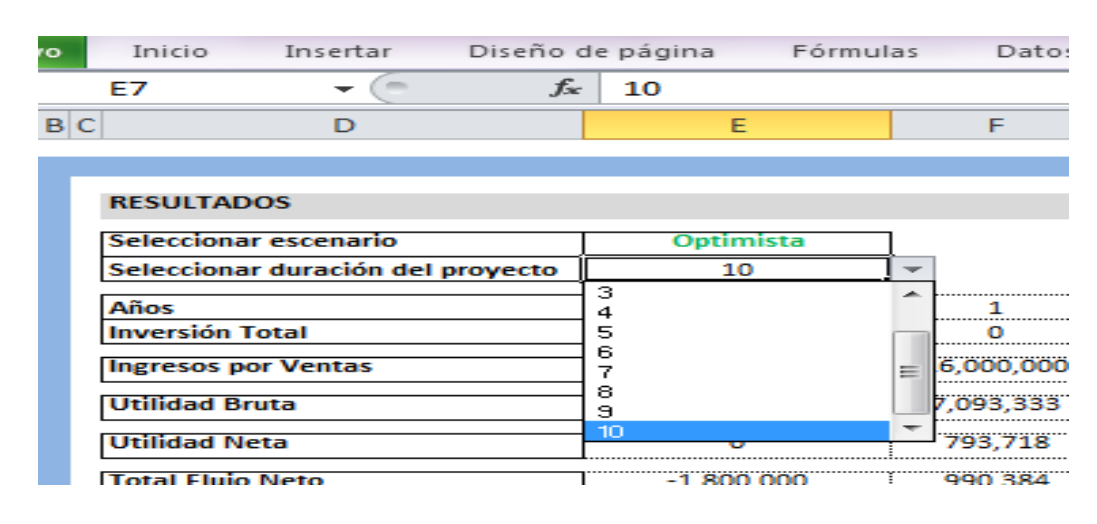

Dar correspondencia a esta modificación en la hoja de datos.

=Resultados!E7

En la casilla del valor de años de vida del proyecto enlazar la casilla E7 de nuestra hoja de Resultados.

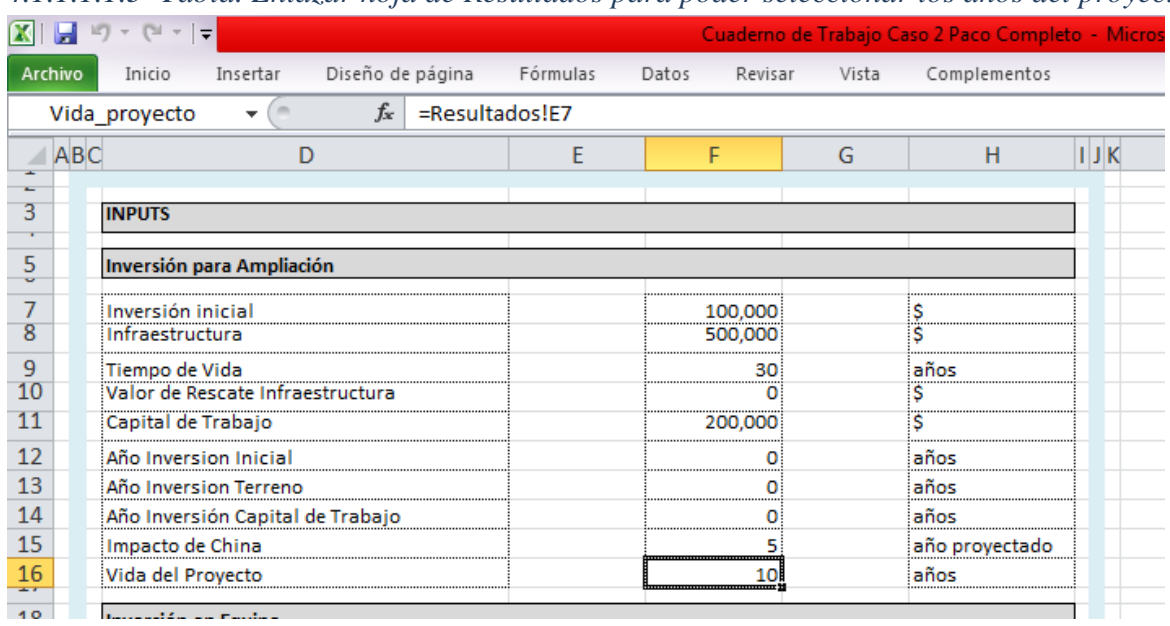

*4.1.1.1.1.3 Tabla. Enlazar hoja de Resultados para poder seleccionar los años del proyecto.*

De esta forma estimar nuestro caso problema a un número limitado de 10 años, estimar el riesgo de acuerdo con el tiempo y el panorama del mercado como variables.

*4.1.1.1.1.4 Tabla. Seleccionar número de años como variable del caso problema.*

|                     | $\mathbf{v} = \begin{bmatrix} \sum_{i=1}^{n} & \mathbf{v}_i \\ \mathbf{v}_i & \mathbf{v}_i \end{bmatrix}$<br>$\overline{\phantom{a}}$ |                              |           |            |            |              | Cuaderno de Trabajo Caso 2 Paco Completo - Microsoft Ex |
|---------------------|----------------------------------------------------------------------------------------------------|------------------------------|-----------|------------|------------|--------------|---------------------------------------------------------|
| Archivo             | Insertar<br>Inicio                                                                                                    | Diseño de página<br>Fórmulas | Datos     | Revisar    | Vista      | Complementos |                                                         |
|                     | $f_x$<br>$\sim$<br>E7<br>▼                                                                                                    | 10                           |           |            |            |              |                                                         |
| $A$ $B$ $C$         | D                                                                                                    | E                            | F         | G          | H          |              |                                                         |
| z<br>ö              |                                                                                                    |                              |           |            |            |              |                                                         |
| 4                   | <b>RESULTADOS</b>                                                                                                    |                              |           |            |            |              |                                                         |
| $\overline{6}$      | Seleccionar escenario                                                                                                    | <b>Optimista</b>             |           |            |            |              |                                                         |
| $\frac{7}{2}$       | Seleccionar duración del proyecto                                                                                                    | 10                           |           |            |            |              |                                                         |
| $\overline{9}$      | Años                                                                                                    | 3<br>4                       |           |            | 3          |              |                                                         |
| $\frac{10}{11}$     | <b>Inversión Total</b>                                                                                                    | 5                            |           |            |            |              | $-1.216.653$                                            |
| 12<br>a or          | <b>Ingresos por Ventas</b>                                                                                                    | 6<br>7                       | 6.000.000 | 17,640,000 | 19,448,100 | 21,441,530   | 11,819,644                                              |
| 14<br>a se          | <b>Utilidad Bruta</b>                                                                                                    | 8<br>э                       | 7,093,333 | 7.912.267  | 8,821,353  | 9,830,384    | 5,287,613                                               |
| 16                  | <b>Utilidad Neta</b>                                                                                                    | 10                           | 793,718   | 926,274    | 1,076,456  | 1,246,428    | 631.724                                                 |
| 18                  | <b>Total Flujo Neto</b>                                                                                                    | $-1.800.000$                 | 990,384   | 1,123,608  | 1,274,483  | 1.445.175    | $-263.766$                                              |
| 20                  | <b>VALOR PRESENTE NETO</b>                                                                                                    | 473,935                      |           |            |            |              |                                                         |
| 22                  | <b>TASA INTERNA DE RETORNO</b>                                                                                                    | 58%                          |           |            |            |              |                                                         |
| 24                  | <b>CONCLUSIÓN</b>                                                                                                    | Se Acepta el Proyecto        |           |            |            |              |                                                         |
| 20<br>$\rightarrow$ |                                                                                                    |                              |           |            |            |              |                                                         |

Y traemos las siguientes casillas del modelo Financiero.

# *4.1.1.1.1.5 Tabla. Valores traídos del Flujo de efectivo para el análisis de sensibilidad.*

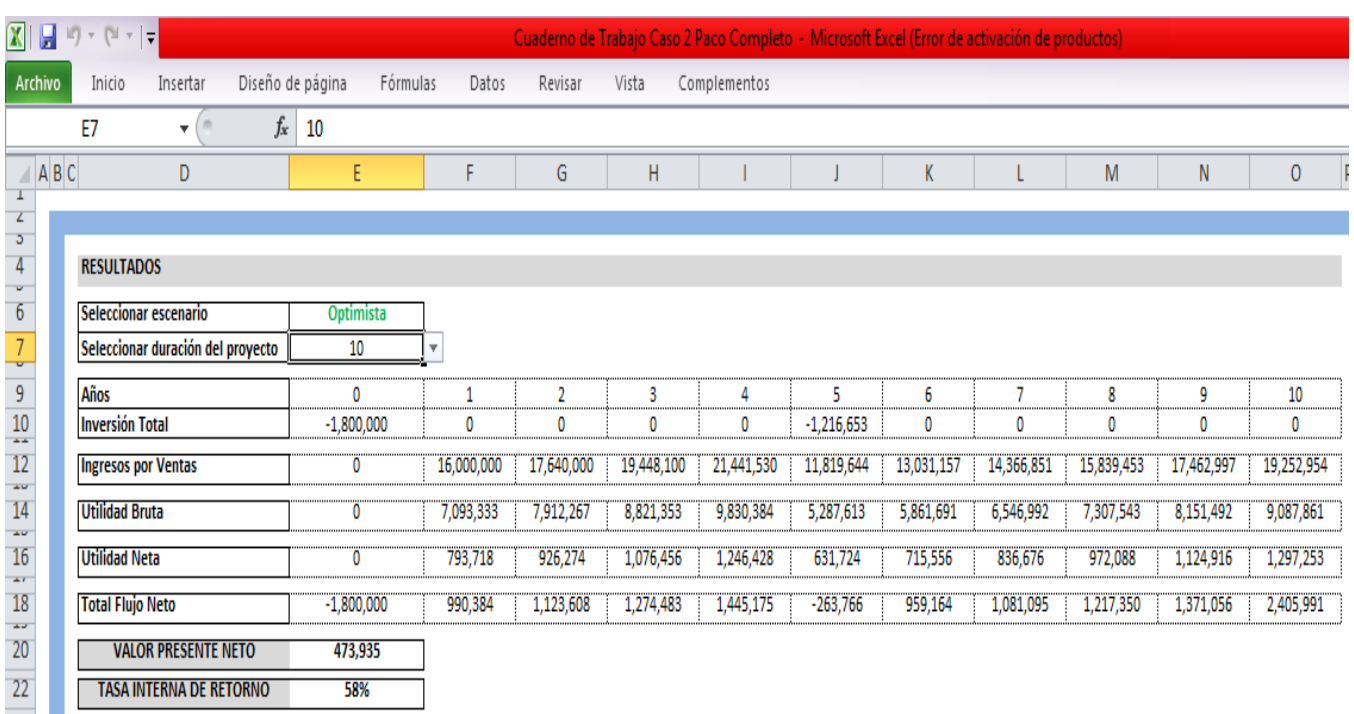

# **Conclusión**

SI (Y (E20>0, E22>Costo\_Capital),"Se Acepta el Proyecto", "Rechazar Proyecto")

En el ejemplo anterior, la función dice *SI (El Valor presente Neto es mayor que 0 y la TIR mayor que el Costo de Capital, devolver " Se acepta el Proyecto"; de lo contrario, devolver "Rechazar Proyecto")*

# <span id="page-62-0"></span>**4.2 Valoración**

# <span id="page-62-1"></span>**4.2.1 Valoración y Viabilidad del modelo financiero**

Para poder hacer un análisis de sensibilidad y viabilidad primero suponga el siguiente esquema de financiación :

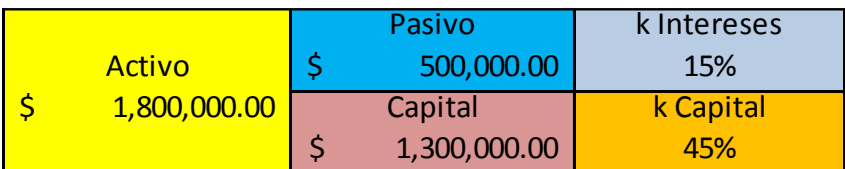

# Calculo del Flujo de Efectivo Libre

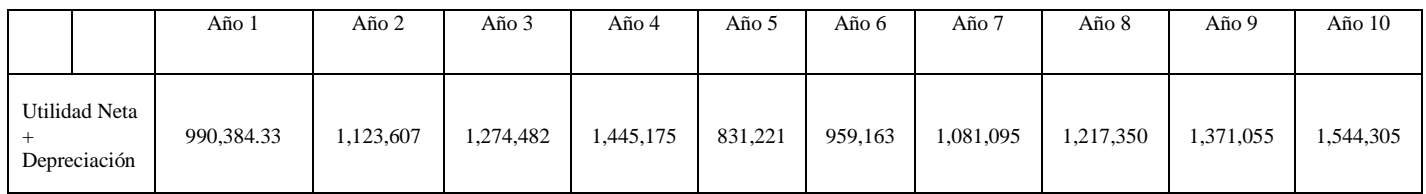

Primero asignamos a cada año la suma de los valores del Modelo Financiero, Utilidad Neta, Depreciación del equipo y Depreciación de Infraestructura.

# **Flujo de Efectivo Libre = Utilidad Neta + Depreciación del equipo + Depreciación de Infraestructura**

### **kW (Costo ponderado del capital)**

# **kW (Costo ponderado del capital) = w Pasivo (Intereses) (1 - Impuestos) + w Capital (Dividendos)**

w Pasivo=Activo/ Pasivo Intereses=15% Impuestos=34% W Capital= Capital/ Activos Dividendos= 45% Tasa de Descuento= w Pasivo (Intereses) (1 - Impuestos) + w Capital (Dividendos)

### **Valor de la empresa = VNA (Tasa de Descuento, Flujos de Efectivo Libre)**

### **Valor de la empresa = \$ 3,039,139.94**

| Suponga el siguiente esquema de financiación |                      |                                                              |       |       |       |       |       |       |       |        |
|----------------------------------------------|----------------------|--------------------------------------------------------------|-------|-------|-------|-------|-------|-------|-------|--------|
|                                              |                      |                                                              |       |       |       |       |       |       |       |        |
| Activo                                       | 500,000.00<br>Pasivo | k Intereses                                                  |       |       |       |       |       |       |       |        |
| 1,800,000.00<br>مە                           | Capital              | 15%<br>kCapital<br>45%                                       |       |       |       |       |       |       |       |        |
|                                              | 1,300,000.00<br>Š,   |                                                              |       |       |       |       |       |       |       |        |
|                                              |                      |                                                              |       |       |       |       |       |       |       |        |
| Calculo del Flujo de Efectivo Libre          |                      |                                                              |       |       |       |       |       |       |       |        |
|                                              | Año <sub>1</sub>     | Año 2                                                        | Año 3 | Año 4 | Año 5 | Año 6 | Año 7 | Año 8 | Año 9 | Año 10 |
| Utilidad Neta + Depreciación                 | 990,384.33<br>S      | s                                                            |       |       |       |       |       |       |       |        |
| kW (Costo ponderado del capit                | Ш                    | w Pasivo (Intereses)(1 - Impuestos) + w Capital (Dividendos) |       |       |       |       |       |       |       |        |
|                                              | wPasivo              | 0.28                                                         |       |       |       |       |       |       |       |        |
|                                              | Intereses            |                                                              |       |       |       |       |       |       |       |        |
|                                              | Impuestos            | <b>5% 25%</b>                                                |       |       |       |       |       |       |       |        |
|                                              | <b>wCapital</b>      |                                                              |       |       |       |       |       |       |       |        |
|                                              | <b>Dividendos</b>    |                                                              |       |       |       |       |       |       |       |        |
|                                              | Tasa de Descuento    | 35.25%                                                       |       |       |       |       |       |       |       |        |
|                                              |                      |                                                              |       |       |       |       |       |       |       |        |
|                                              | Valor de la empres   | \$3,039,139.94                                               |       |       |       |       |       |       |       |        |
|                                              |                      |                                                              |       |       |       |       |       |       |       |        |

*4.2.1.1.1.1 Imagen. Hoja de Cálculo del Esquema de Financiación en EXCEL.*

#### <span id="page-64-0"></span>**5 CAPITULO 5 CONCLUSIONES**

Considerando que el Proyecto dure 10 años, para el primer año tenemos un ROS de 5.9 % mostrando una tendencia creciente para los siguientes años lo que refleja una eficiencia operativa favorable, de igual forma se pueden hacer comparaciones con el ROS de otras empresas.

La maquinaria presenta una viabilidad positiva a partir del segundo año, apoyada en los resultados de la evaluación realizada. Teniendo un resultado en la TIR de 48%, VAN de 68,515.30 ambos valores incrementan de forma creciente respecto al número de años del proyecto con un factor de descuento del 35.25, de acuerdo al esquema supuesto de financiación, no solo se deben raizar proyectos con VAN positivo y TIR superior al coste de capital, aunque es fácil dejarse llevar por los métodos de evaluación cuantitativos, hay inversiones que tienen un carácter necesario o estratégico que trasciende lo meramente económico.

Como hemos visto al indicar la tipología de las inversiones, dependiendo de la naturaleza del negocio, serán necesarios mobiliario, aplicaciones y equipos informáticos y otros elementos, que mejorarán la productividad o el entorno o tendrán como finalidad cumplir con la legislación vigente, pero que no necesariamente tendrán una TIR superior al coste del capital.

El proyecto se estima que es rentable, a partir del segundo año considerando un panorama de ventas Optimista podemos aceptar el proyecto suponiendo que las ventas serán de un 100% de acuerdo a el pronóstico y que la entrada de un mercado Externo como competencia potencial no tuvo una repercusión significativa en nuestras ventas, de lo contrario el proyecto se estima que no es rentable si nos encontramos en un panorama donde disminuyen el 25% de las ventas NEUTRAL Y el 50% de las ventas PESIMISTA, son panoramas bastantes malos pero reales y basados en la situación actual del mercado, por lo tanto el proyecto se rechaza.

El proyecto se estima que es rentable, esperando que suficientes personas consuman los productos de Textiles Diana independientemente de la entrada de CHINA al mercado.

Se recuperaría la inversión en 1.7 años y después de eso serian "ganancias" entre comillas porque si el proyecto se extendía más allá de cinco años, sería necesario comprar maquinaria nueva para seguir produciendo considerando un panorama de venta Optimista.

# <span id="page-65-0"></span>**5.1 RECOMENDACIONES**

De acuerdo al panorama General del proyecto podemos utilizar este modelo Financiero como herramienta para la toma de decisiones de inversión con inflación e integrando el número de años de proyección así como el panorama de ventas como variables para poder hacer un análisis más detallado de todas o la mayoría de situaciones que se pueden presentar.

Se citan los resultado de viabilidad del proyecto, se pretendió analizar y evaluar los costos de oportunidad, de acuerdo a las expectativas planeadas de inversión y su grado de viabilidad en el estudio de mercado y pronóstico de ventas, se estimó una demanda por consenso en diferentes escenarios estimados, de donde se tomó la decisión del tamaño de la capacidad de producción.

El objetivo de la empresa se cumplió, evaluar el impacto de la inversión para realizar el ciclo productivo con la menor inversión posible y determinar la duración optima del proyecto, conseguir el equilibrio financiero que permita que los recursos negociados financien la totalidad de los recursos líquidos necesarios, lograr el máximo de rentabilidad en el menor tiempo posible invirtiendo el menor importe posible de recursos financieros.

En este caso hablamos de una inversión productiva que fue valorada atendiendo criterios de VAN Y TIR, y deben ser priorizadas teniendo en cuenta los valores obtenidos. Toda inversión cuyo TIR supere el coste de capital de la empresa y cuyo VAN sea positivo es realizable y debe ser efectuada, porque crea valor. No obstante habrá inversiones obligadas o estratégicas que no necesariamente cumplan este criterio: sin mobiliario u ordenadores no se puede trabajar y siempre hay que cumplir preceptos legales que deben garantizar aspectos, como el medio ambiente o la seguridad, que no tienen un marcado fondo económico.

A la hora de considerar una inversión productiva, la empresa debe plantearse si es más conveniente un gasto o un activo amortizable. En condiciones de igualdad en el importe, siempre genera más valor un gasto que una inversión, aunque habrá que considerar el impacto sobre la cuenta de resultados y las expectativas de los grupos de interés.

Construir un modelo financiero adecuado implicara encontrar la combinación optima de recursos que permita minimizar el coste ponderado del capital y maximizar el valor de la empresa para el nivel de riesgo que están dispuestos a asumir los inversores, accionistas y, en su caso, acreedores. El coste capital será la tasa de descuento con la que se debe valorar un proyecto de inversión.

Se ha mencionado anteriormente la entrada de un Mercado Externo y la disminución de Ventas pondría en riesgo el presente proyecto, se propone tener por otro lado un análisis más detallado de ventas o un plan estratégico para incrementar las ventas, quizá considerar la creación de nuevos puntos de ventas como recomendación también se puede considerar un modelo para la optimización de procesos de producción.

# <span id="page-66-0"></span>**6 BIBLIOGRAFIA**

1. A.F. James, Stone, Gerencia Estratégica, Núm. 343 nov.dic 2006, Ed Pearson

2. Álvarez García, I. (2002). Planificación y desarrollo de proyectos. Limusa, México.

3. Blázquez, F., Dorta, J. A., & Verona, M. C. (2006). Factores del crecimiento empresarial. Especial referencia a las pequeñas y medianas empresas. Revista Innovar, 16 (28), 49-51.

4. Brealey, R y Myers S. Principios de Finanzas Corporativas ,1999 Madrid, 5 ta. Edición, Mc Graw Hill.

5. Baca, G. (2001). Evaluación de Proyectos. México: Mc Graw Hill.

6. Diez de Castro Luis T, Joaquín López Pascual, Dirección Financiera, planificación, gestión y control, vol 11,num 1 junio 2002 Ed. España.

7. Díaz Mondragón, Manuel, Administración Financiera, 2010, México. Ed.McGraw-Hill.

8. Gutiérrez, J. (2008). Modelos financieros, Ecoe Ediciones.

# <span id="page-67-0"></span>**REFERENCIAS BIBLIOGRAFICAS**

 Modelos Financieros. (2020). Recuperado 9 de octubre de 2020, de Modelandum website: <https://modelandum.com/que-es-un-modelo-financiero/>

 Microsoft. (2020). Recuperado 5 de octubre de 2020, de Microsoft, soporte de office website: [https://support.microsoft.com/es-es/office/y-funci%C3%B3n-y-5f19b2e8-e1df-4408-897a](https://support.microsoft.com/es-es/office/y-funci%C3%B3n-y-5f19b2e8-e1df-4408-897a-ce285a19e9d9)[ce285a19e9d9](https://support.microsoft.com/es-es/office/y-funci%C3%B3n-y-5f19b2e8-e1df-4408-897a-ce285a19e9d9)

Alemán, C., González, E. Modelos financieros en Excel. México, Cecsa – 2003

Carlberg Conrad. Análisis de los negocios con Excel. México, Prentice-Hall – 1996

Moscato, Donald. Modelos financieros para la toma de decisiones. Bogotá, Norma – 1983